# **Nokia 3600 slide Bedienungsanleitung**

9209157 Ausgabe 2

KONFORMITÄTSERKLÄRUNG<br>A A A Hiermit erklärt NOKIA CORPORATION, dass sich das Gerät RM-352 in Übereinstimmung mit Hiermit erklärt NOKIA CORPORATION, dass sich das Gerät RM-352 in Übereinstimmung mit den grundlegenden Anforderungen und den übrigen einschlägigen Bestimmungen der Richtlinie 1999/5/EG befindet. Den vollständigen Text der Konformitätserklärung finden Sie unter: [http://www.nokia.com/phones/declaration\\_of\\_conformity/.](http://www.nokia.com/phones/declaration_of_conformity/)

© 2008 Nokia. Alle Rechte vorbehalten.

Nokia, Nokia Connecting People und Navi sind Marken oder eingetragene Marken der Nokia Corporation. Nokia tune ist eine Tonmarke der Nokia Corporation. Andere in diesem Handbuch erwähnte Produkt- und Firmennamen können Marken oder Handelsnamen ihrer jeweiligen Inhaber sein.

Der Inhalt dieses Dokuments darf ohne vorherige schriftliche Genehmigung durch Nokia in keiner Form, weder ganz noch teilweise, vervielfältigt, weitergegeben, verbreitet oder gespeichert werden.

US Patent No 5818437 and other pending patents. T9 text input software Copyright © 1997-2008. Tegic Communications, Inc. All rights reserved.

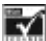

Includes RSA BSAFE cryptographic or security protocol software from RSA Security.

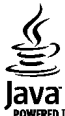

WERED Java and all Java-based marks are trademarks or registered trademarks of Sun Microsystems, Inc.

Portions of the Nokia Maps software are © 1996-2008 The FreeType Project. All rights reserved.

This product is licensed under the MPEG-4 Visual Patent Portfolio License (i) for personal and noncommercial use in connection with information which has been encoded in compliance with the MPEG-4 Visual Standard by a consumer engaged in a personal and noncommercial activity and (ii) for use in connection with MPEG-4 video provided by a licensed video provider. No license is granted or shall be implied for any other use. Additional information, including that related to promotional, internal, and commercial uses, may be obtained from MPEG LA, LLC. See http:// www.mpegla.com

Dieses Produkt ist im Rahmen der MPEG-4 Visual Patent Portfolio License lizenziert (i) für den persönlichen und nicht kommerziellen Einsatz in Verbindung mit Informationen, die von einem Verbraucher in Übereinstimmung mit dem MPEG-4 Visual Standard persönlich und nicht kommerziell erstellt wurden, und (ii) für den Einsatz in Verbindung mit MPEG-4-Videos, die von einem lizenzierten Videoanbieter zur Verfügung gestellt wurden. Es wird weder implizit noch explizit eine Lizenz für andere Einsatzzwecke gewährt. Weitere Informationen, inklusive solcher zur Verwendung für Werbezwecke sowie für den internen und kommerziellen Einsatz, erhalten Sie von MPEG LA, LLC. Siehe http:// www.mpegla.com

Nokia entwickelt seine Produkte ständig weiter. Nokia behält sich das Recht vor, ohne vorherige Ankündigung an jedem der in dieser Dokumentation beschriebenen Produkte Änderungen und Verbesserungen vorzunehmen.

IN DEM NACH GELTENDEM RECHT GRÖSSTMÖGLICHEN UMFANG SIND NOKIA ODER SEINE LIZENZGEBER UNTER KEINEN UMSTÄNDEN VERANTWORTLICH FÜR JEDWEDEN VERLUST VON DATEN ODER EINKÜNFTEN ODER FÜR JEDWEDE BESONDEREN, BEILÄUFIGEN, FOLGE- ODER MITTELBAREN SCHÄDEN, WIE AUCH IMMER DIESE VERURSACHT WORDEN SIND.

FÜR DEN INHALT DIESES DOKUMENTS WIRD KEINE HAFTUNG ÜBERNOMMEN. SOWEIT NICHT DURCH DAS ANWENDBARE RECHT VORGESCHRIEBEN, WIRD WEDER AUSDRÜCKLICH NOCH KONKLUDENT IRGENDEINE GARANTIE ODER GEWÄHRLEISTUNG FÜR DIE RICHTIGKEIT, VERLÄSSLICHKEIT ODER DEN INHALT DIESES DOKUMENTS ÜBERNOMMEN, EINSCHLIESSLICH, ABER NICHT BESCHRÄNKT AUF DIE STILLSCHWEIGENDE GARANTIE DER MARKTTAUGLICHKEIT UND DER EIGNUNG FÜR EINEN BESTIMMTEN ZWECK. NOKIA BEHÄLT SICH DAS RECHT VOR, JEDERZEIT OHNE VORHERIGE ANKÜNDIGUNG ÄNDERUNGEN AN DIESEM DOKUMENT VORZUNEHMEN ODER DAS DOKUMENT ZURÜCKZUZIEHEN.

Die Verfügbarkeit bestimmter Produkte und Anwendungen und Dienste für diese Produkte kann je nach Region variieren. Wenden Sie sich für weitere Details und Informationen über verfügbare Sprachoptionen an Ihren Nokia Händler.

#### Exportregelungen

Dieses Gerät kann Komponenten, Technik oder Software enthalten, die den Exportgesetzen und -bestimmungen der USA oder anderer Länder unterliegen. Eine gesetzeswidrige Abweichung ist untersagt.

#### HINWEIS ZU FCC/INDUSTRY CANADA

Ihr Gerät kann Störungen im Fernsehen oder Radio verursachen (wenn beispielsweise ein Telefon in der Nähe eines Empfangsgeräts verwendet wird). Die FCC (Federal Communications Commission) oder Industry Canada können von Ihnen verlangen, auf die Verwendung Ihres Telefons zu verzichten, wenn solche Störungen nicht behoben werden können. Wenn Sie diesbezüglich Unterstützung benötigen, wenden Sie sich an die zuständige Dienststelle vor Ort. Dieses Gerät entspricht Abschnitt 15 der FCC-Richtlinien. Der Betrieb ist nur zulässig, wenn die folgenden beiden Bedingungen erfüllt sind: (1) Dieses Gerät darf keine schädlichen Interferenzen erzeugen und (2) Dieses Gerät muss empfangene Interferenzen aufnehmen, auch wenn diese zu Betriebsstörungen führen können. Jegliche Änderungen oder Modifikationen, die nicht ausdrücklich von Nokia genehmigt wurden, könnten die Berechtigung des Benutzers zum Betrieb dieses Geräts aufheben.

Modellnummer: 3600s

9209157/Ausgabe 2

# **Inhalt**

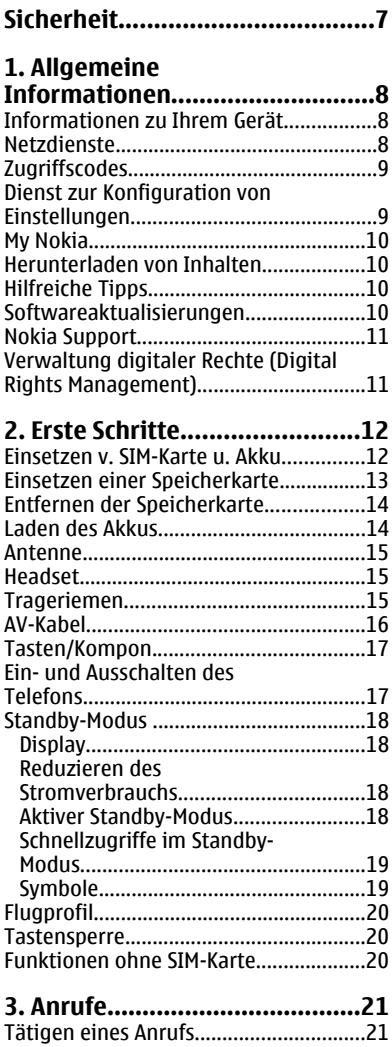

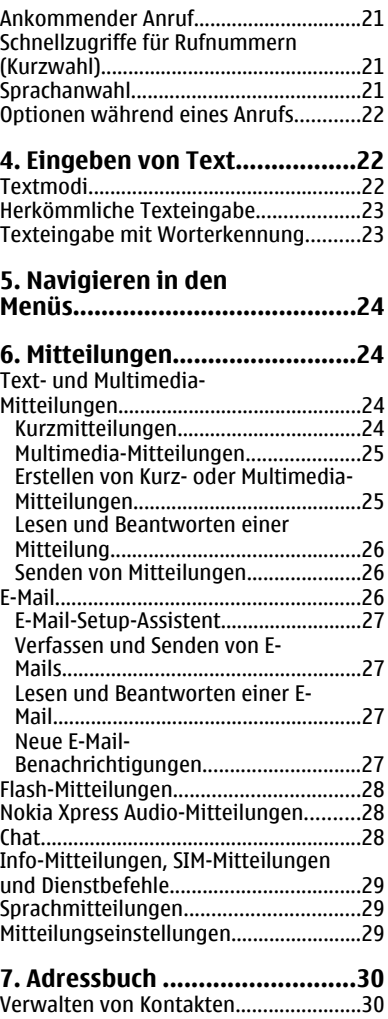

[Visitenkarten............................................32](#page-31-0)

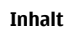

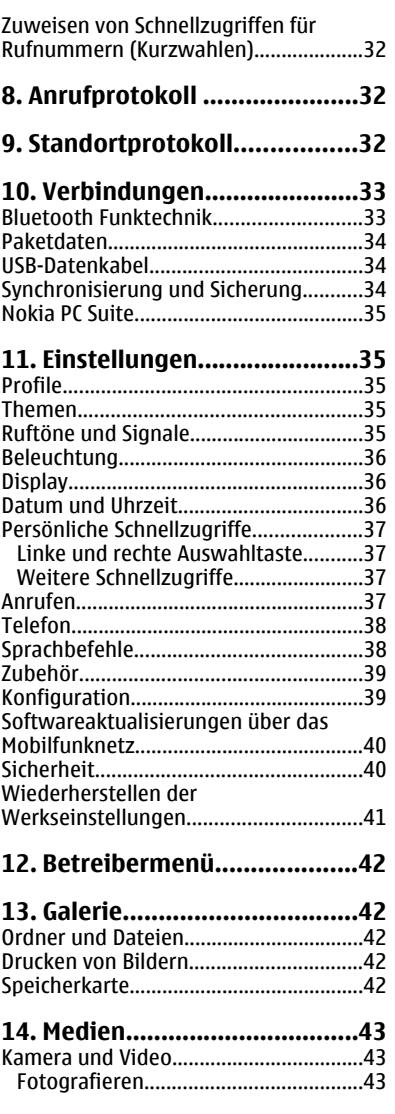

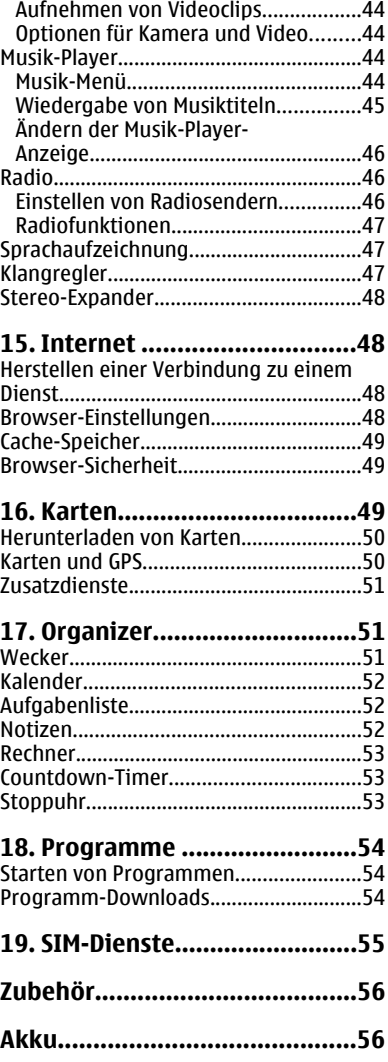

#### **Inhalt**

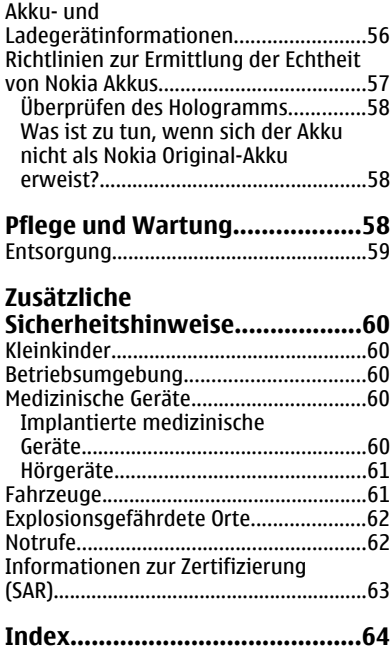

# <span id="page-6-0"></span>**Sicherheit**

Lesen Sie diese einfachen Richtlinien. Deren Nichtbeachtung kann gefährliche Folgen haben oder gegen Vorschriften verstoßen. Lesen Sie die ausführliche Bedienungsanleitung für weitere Informationen.

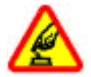

### **SICHERES EINSCHALTEN**

Schalten Sie das Gerät nicht ein, wenn der Einsatz von Mobiltelefonen verboten ist, es Störungen verursachen oder Gefahr entstehen kann.

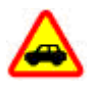

#### **VERKEHRSSICHERHEIT GEHT VOR**

Beachten Sie alle vor Ort geltenden Gesetze. Die Hände müssen beim Fahren immer für die Bedienung des Fahrzeugs frei sein. Die Verkehrssicherheit muss beim Fahren immer Vorrang haben.

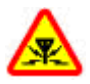

#### **INTERFERENZEN**

Bei mobilen Geräten kann es zu Störungen durch Interferenzen kommen, die die Leistung beeinträchtigen können.

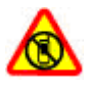

#### **IN GEFAHRBEREICHEN AUSSCHALTEN**

Beachten Sie alle Gebote und Verbote. Schalten Sie das Gerät in Flugzeugen, in der Umgebung von medizinischen Geräten, Kraftstoffen und Chemikalien sowie in Sprenggebieten aus.

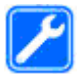

#### **QUALIFIZIERTER KUNDENDIENST**

Installation und Reparatur dieses Produkts darf nur durch qualifiziertes Fachpersonal erfolgen.

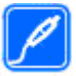

#### **ZUBEHÖR UND AKKUS**

Verwenden Sie nur zugelassenes Zubehör und zugelassene Akkus. Schließen Sie keine inkompatiblen Produkte an.

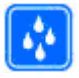

#### **WASSERDICHTIGKEIT**

Ihr Gerät ist nicht wasserdicht. Halten Sie es trocken.

# <span id="page-7-0"></span>**1. Allgemeine Informationen Informationen zu Ihrem Gerät**

Das in dieser Bedienungsanleitung beschriebene mobile Gerät ist für den Einsatz in GSM 850, 900, 1800, 1900 MHz-Netze-Netzen zugelassen. Weitere Hinweise zu Mobilfunknetzen erhalten Sie von Ihrem Diensteanbieter.

Beachten Sie bei der Nutzung der Funktionen in diesem Gerät alle geltenden Gesetze und ortsüblichen Gepflogenheiten, den Datenschutz sowie sonstige Rechte Dritter einschließlich des Urheberrechts.

Aufgrund des Urheberrechtsschutzes kann es sein, dass einige Bilder, Musikdateien und andere Inhalte nicht kopiert, verändert oder übertragen werden dürfen.

Auf Ihrem Gerät sind u. U. Lesezeichen und Verknüpfungen zu Internetseiten von Drittanbietern vorinstalliert. Möglicherweise können Sie mit Ihrem Gerät auch auf die Internetseiten anderer Drittanbieter zugreifen. Diese Internetseiten stehen in keiner Verbindung zu Nokia, und Nokia bestätigt oder übernimmt keine Haftung für diese Internetseiten. Wenn Sie auf solche Internetseiten zugreifen wollen, sollten Sie Vorsichtsmaßnahmen bezüglich Sicherheit und Inhalt treffen.

**Warnung:** Wenn Sie außer der Erinnerungsfunktion andere Funktionen des Geräts verwenden möchten, muss es eingeschaltet sein. Schalten Sie das Gerät nicht ein, wenn es durch den Einsatz mobiler Geräte zu Störungen kommen oder Gefahr entstehen kann.

Von allen im Gerät gespeicherten wichtigen Daten sollten Sie entweder Sicherungskopien anfertigen oder Abschriften aufbewahren.

Wenn Sie das Gerät an ein anderes Gerät anschließen, lesen Sie dessen Bedienungsanleitung, um detaillierte Sicherheitshinweise zu erhalten. Schließen Sie keine inkompatiblen Produkte an.

# **Netzdienste**

Für die Verwendung des Mobiltelefons benötigen Sie Zugriff auf die Dienste eines Mobilfunknetzbetreibers. Für viele Funktionen sind besondere Netzdienste erforderlich. Diese Netzdienste sind unter Umständen nicht in allen Netzen verfügbar oder Sie müssen möglicherweise spezielle Vereinbarungen mit Ihrem Diensteanbieter treffen, bevor Sie diese nutzen können. Ihr Diensteanbieter kann Ihnen zusätzliche Informationen für die Verwendung der Dienste und über die damit verbundenen Kosten geben. Bei einigen Netzen können außerdem Einschränkungen gegeben sein, die Auswirkung auf Ihre Verwendung der Netzdienste haben. Einige Netze unterstützen z. B. nicht alle sprachabhängigen Zeichen und Dienste.

Ihr Diensteanbieter hat möglicherweise verlangt, dass bestimmte Funktionen in Ihrem Gerät deaktiviert oder nicht aktiviert wurden. In diesem Fall werden sie nicht im Menü Ihres Geräts angezeigt. Ihr Gerät kann ebenfalls besonders konfiguriert sein, z. B.

<span id="page-8-0"></span>Änderungen an Bezeichnungen und der Reihenfolge der Menüs und der Symbole. Bitte wenden Sie sich für weitere Informationen an Ihren Diensteanbieter.

# **Zugriffscodes**

Um festzulegen, wie das Telefon die Zugriffscodes und Sicherheitseinstellungen verwendet, wählen Sie **Menü** > **Einstellungen** > **Sicherheit** > **Zugriffscodes**.

- Der PIN (UPIN)-Code, der der SIM (USIM)-Karte beigefügt ist, hilft Ihnen, die Karte vor unbefugter Nutzung zu schützen.
- Der mit einigen SIM- bzw. USIM-Karten gelieferte PIN2- bzw. UPIN2-Code wird für den Zugriff auf bestimmte Dienste benötigt.
- Die PUK- bzw. UPUK- und PUK2- bzw. UPUK2-Codes werden in der Regel mit der SIMbzw. USIM-Karte geliefert. Wenn drei Mal in Folge ein falscher PIN-Code eingegeben wird, muss der PUK-Code eingegeben werden. Sollten Sie keine Codes erhalten haben, wenden Sie sich an Ihren Diensteanbieter.
- Mit dem Sicherheitscode können Sie Ihr Telefon vor der Nutzung durch Unbefugte schützen. Sie können diesen Code einrichten und ändern und das Telefon so einstellen, dass Sie zur Eingabe des Codes aufgefordert werden. Halten Sie den Code geheim und bewahren Sie ihn an einem sicheren Ort getrennt vom Telefon auf. Wenn Sie den Code vergessen und das Telefon gesperrt ist, ist eine gebührenpflichtige Freischaltung erforderlich. Weitere Informationen erhalten Sie bei Nokia Care Point oder bei Ihrem Mobilfunkhändler.
- Das Sperrkennwort ist erforderlich, wenn Sie Anrufe auf Ihr bzw. von Ihrem Telefon mithilfe der Funktion Anrufsperre beschränken möchten (Netzdienst).
- Um die Einstellungen des Sicherheitsmoduls für den Internet-Browser anzuzeigen oder zu ändern, wählen Sie **Menü** > **Einstellungen** > **Sicherheit** > **Einst. f. Sicherh.mod.**.

### **Dienst zur Konfiguration von Einstellungen**

Für die Verwendung bestimmter Netzdienste, z. B. mobiler Internetzugang, MMS, Nokia Xpress-Audio-Mitteilungen oder die Synchronisation mit einem Server im Internet, benötigt das Telefon die entsprechenden Konfigurationseinstellungen. Weitere Informationen zur Verfügbarkeit erhalten Sie von Ihrem Diensteanbieter oder autorisierten Nokia Händler in Ihrer Nähe. Sie können auch den Support-Bereich auf der Nokia Internetseite besuchen. [Siehe "Nokia Support", S. 11.](#page-10-0)

Wenn Sie die Einstellungen als Konfigurationsmitteilung empfangen haben und die Einstellungen nicht automatisch gespeichert und aktiviert werden, wird **Konfigurationseinstellungen empfangen** angezeigt.

Um die Einstellungen zu speichern, wählen Sie **Zeigen** > **Speichern**. Geben Sie den vom Diensteanbieter bereitgestellten PIN-Code ein, wenn Sie dazu aufgefordert werden.

#### <span id="page-9-0"></span>**Allgemeine Informationen**

# **My Nokia**

Erhalten Sie kostenlose Tipps, Tricks und Support für Ihr Nokia Telefon, einschließlich kostenloser Inhalte zum Testen, interaktiver Demos, einer personalisierten Internetseite und Neuigkeiten über aktuelle Nokia Produkte und Dienste.

Nutzen Sie Ihr Nokia Telefon optimal und registrieren Sie sich noch heute unter My Nokia! Weitere Informationen und Hinweise zur Verfügbarkeit in Ihrer Region finden Sie unter [www.nokia.com/mynokia](http://www.nokia.com/mynokia).

### **Herunterladen von Inhalten**

Unter Umständen haben Sie die Möglichkeit, neue Inhalte (z. B. Themen) auf Ihr Telefon herunterzuladen (Netzdienst).

**Wichtig:** Verwenden Sie nur Dienste, denen Sie vertrauen, und die ausreichende Sicherheit und Schutz gegen schädliche Software bieten.

Informationen zur Verfügbarkeit verschiedener Dienste sowie zu den Preisen erhalten Sie von Ihrem Diensteanbieter.

## **Hilfreiche Tipps**

Wenn Sie Fragen zu Ihrem Telefon haben oder nicht sicher sind, wie Ihr Telefon genau funktioniert, lesen Sie in der Bedienungsanleitung nach. Wenn dies nicht weiterhilft, versuchen Sie Folgendes:

- Telefon zurücksetzen: Schalten Sie das Telefon aus und nehmen Sie den Akku heraus. Setzen Sie den Akku nach einigen Sekunden wieder ein und schalten Sie das Telefon ein.
- Stellen Sie die Werkseinstellungen wieder her. [Siehe "Wiederherstellen der](#page-40-0) [Werkseinstellungen", S. 41.](#page-40-0)
- Aktualisieren Sie Ihre Telefon-Software mit dem Programm Nokia Software Updater, falls verfügbar. Siehe "Softwareaktualisierungen", S. 10.
- Besuchen Sie eine Nokia Internetseite oder wenden Sie sich an Nokia Care. [Siehe](#page-10-0) ["Nokia Support", S. 11.](#page-10-0)

Wenn das Problem weiterhin besteht, wenden Sie sich an den lokalen Nokia Care Point, um Reparaturmöglichkeiten zu besprechen. Bevor Sie Ihr Telefon zur Reparatur einsenden, sichern Sie die Daten Ihres Telefons oder machen Sie eine Aufstellung der Daten.

## **Softwareaktualisierungen**

Nokia stellt Softwareaktualisierungen mit neuen, erweiterten Funktionen oder verbesserter Leistung bereit. Sie können diese Aktualisierungen möglicherweise über das PC-Programm Nokia Software Updater anfordern. Um die Gerätesoftware zu aktualisieren, benötigen Sie das Programm Nokia Software Updater und einen

<span id="page-10-0"></span>kompatiblen PC mit dem Betriebssystem Microsoft Windows 2000, XP oder Vista, einen Breitband-Internetzugang und ein kompatibles Datenkabel, um Ihr Gerät an den PC anzuschließen.

Weitere Informationen zum Nokia Software Updater-Programm und den entsprechenden Download finden Sie unter [www.nokia.com/softwareupdate](http://www.nokia.com/softwareupdate) oder auf den Nokia Internetseiten in Ihrer Sprache.

Wenn von Ihrem Netz Softwareaktualisierungen über das Mobilfunknetz unterstützt werden, können Sie auch Aktualisierungen über das Telefon anfordern. [Siehe](#page-39-0) ["Softwareaktualisierungen über das Mobilfunknetz", S. 40.](#page-39-0)

**Wichtig:** Verwenden Sie nur Dienste, denen Sie vertrauen, und die ausreichende Sicherheit und Schutz gegen schädliche Software bieten.

## **Nokia Support**

Die neueste Version dieser Bedienungsanleitung sowie zusätzliche Informationen, Downloads und Dienste rund um Ihr Nokia Produkt finden Sie unter [www.nokia.com/](http://www.nokia.com/support) [support](http://www.nokia.com/support) oder auf den Nokia Internetseiten in Ihrer Sprache.

### **Dienst zur Konfiguration von Einstellungen**

Laden Sie kostenlose Konfigurationseinstellungen, wie z. B. MMS, GPRS, E-Mail und andere Dienste, für Ihr Telefonmodell unter [www.nokia.com/support](http://www.nokia.com/support) herunter.

### **Nokia PC Suite**

Weitere Informationen zur PC Suite und zugehörige Informationen finden Sie auf den Internetseiten von Nokia unter [www.nokia.com/support](http://www.nokia.com/support) .

### **Nokia Care Dienste**

Wenn Sie sich an Nokia Care wenden möchten, finden Sie unter [www.nokia.com/customerservice](http://www.nokia.com/customerservice) eine Liste der regionalen Nokia Care Contact Center.

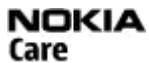

### **Wartung**

Unter [www.nokia.com/repair](http://www.nokia.com/repair) finden Sie eine Liste der Nokia Care Points in Ihrer Nähe, die Wartungsarbeiten ausführen.

### **Verwaltung digitaler Rechte (Digital Rights Management)**

Zum Schutz von geistigem Eigentum einschließlich Urheberrechten setzen die Eigentümer von Inhalten unterschiedliche Techniken zur Verwaltung digitaler Rechte (Digital Rights Management, DRM) ein. Dieses Gerät verwendet für den Zugriff auf DRMgeschützte Daten verschiedene DRM-Programme. Mit diesem Gerät haben Sie Zugriff auf Inhalte, die durch WMDRM 10, OMA DRM 1.0, OMA DRM 1.0 Forward Lock und OMA DRM 2.0 geschützt sind. Bei DRM-Software, die den Schutz dieser Inhalte nicht sicherstellt,

#### <span id="page-11-0"></span>**Erste Schritte**

können die Eigentümer der Inhalte verlangen, dass die Funktion der DRM-Software, auf neue DRM-geschützte Inhalte zugreifen zu können, widerrufen wird. Dieser Widerruf kann ebenfalls dazu führen, dass die Aktualisierung von DRM-geschützten Inhalten, die bereits auf dem Gerät gespeichert sind, nicht möglich ist. Der Widerruf von derartiger DRM-Software hat keine Auswirkung auf die Nutzung von nicht DRM-ungeschützten Inhalten oder Inhalten, die mit anderen Arten von DRM-Software geschützt sind.

DRM-geschützte (Digital Rights Management) Inhalte werden mit einem zugehörigen Aktivierungsschlüssel geliefert, in dem Ihre Rechte zur Nutzung des Inhalts definiert sind.

Enthält Ihr Gerät OMA DRM-geschützte Inhalte, verwenden Sie zum Sichern dieser Inhalte und deren Aktivierungsschlüssel die Sicherungsfunktion der Nokia PC Suite.Andere Methoden der Übertragung könnten die Aktivierungsschlüssel, die zur Weiterverwendung der OMA DRM-geschützten Inhalte wieder hergestellt werden müssen, nach einer Formatierung des Gerätespeichers nicht übertragen. Die Aktivierungsschlüssel müssen möglicherweise auch nach einer Beschädigung der Daten auf Ihrem Gerät wieder hergestellt werden.

Enthält Ihr Gerät WMDRM-geschützte Inhalte, gehen die Inhalte und die Aktivierungsschlüssel nach einer Formatierung des Gerätespeichers verloren. Die Aktivierungsschlüssel und Inhalte können ebenfalls bei einer Beschädigung der Daten auf Ihrem Gerät verloren gehen. Der Verlust der Aktivierungsschlüssel oder der Inhalte können Ihre Möglichkeiten einschränken, die Inhalte auf dem Gerät erneut zu nutzen. Weitere Informationen erhalten Sie von Ihrem Diensteanbieter.

# **2. Erste Schritte**

### **Einsetzen v. SIM-Karte u. Akku**

Bevor Sie den Akku herausnehmen, müssen Sie das Gerät immer ausschalten und es vom Ladegerät trennen.

Dieses Telefon ist für die Verwendung des Akkus BL-4S ausgelegt. Verwenden Sie ausschließlich Nokia Original-Akkus. [Siehe "Richtlinien zur Ermittlung der Echtheit von](#page-56-0) [Nokia Akkus", S. 57.](#page-56-0)

Die SIM-Karte und die Kontakte darauf können durch Kratzer oder Verbiegen leicht beschädigt werden. Gehen Sie deshalb sorgsam mit der Karte um und lassen Sie beim Einlegen oder Entfernen der Karte Vorsicht walten.

- <span id="page-12-0"></span>1. Drücken Sie auf die Entriegelung, heben Sie das rückseitige Cover an und entfernen Sie es. Entnehmen Sie den Akku.
- 2. Klappen Sie den SIM-Kartenhalter auf und legen Sie die Speicherkarte ein. Achten Sie dabei darauf, dass die Seite mit den Kontakten nach unten zeigt. Schließen Sie den SIM-Kartenhalter.
- 3. Beachten Sie die Anschlusskontakte des Akkus und setzen Sie den Akku ein. Bringen Sie das rückseitige Cover wieder an.

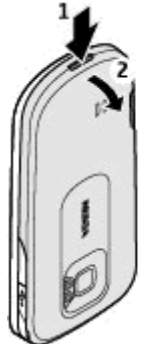

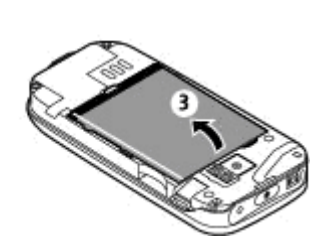

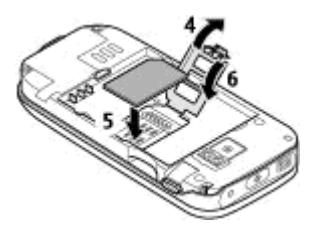

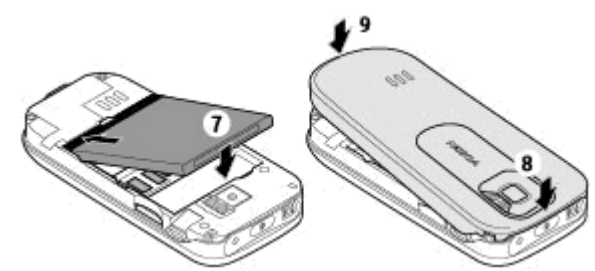

### **Einsetzen einer Speicherkarte**

Verwenden Sie ausschließlich kompatible microSD-Karten, die von Nokia für die Verwendung mit diesem Gerät zugelassen wurden. Nokia hält bei Speicherkarten die allgemeinen Industriestandards ein, aber es ist möglich, dass Marken einiger Hersteller nicht vollständig mit diesem Gerät kompatibel sind. Durch die Verwendung einer nicht kompatiblen Speicherkarte kann sowohl die Karte als auch das Gerät beschädigt werden. Außerdem können die auf der Karte gespeicherten Daten beschädigt werden.

Ihr Telefon unterstützt microSD-Speicherkarten mit bis zu 4 GB.

#### <span id="page-13-0"></span>**Erste Schritte**

- 1. Entfernen Sie die rückseitige Abdeckung.
- 2. Schieben Sie die Speicherkarte mit den Kontakten nach unten in den Speicherkartensteckplatz, bis sie einrastet.
- 3. Bringen Sie das rückseitige Cover wieder an.

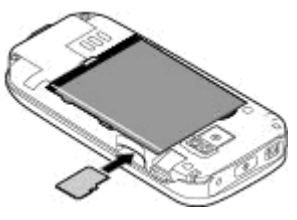

## **Entfernen der Speicherkarte**

**Wichtig:** Entfernen Sie die Speicherkarte niemals, wenn ein Programm auf sie zugreift. Dies kann zu Schäden an der Speicherkarte und dem Gerät sowie an den auf der Karte gespeicherten Daten führen.

Sie können die Speicherkarte während des Telefonbetriebs herausnehmen oder austauschen, ohne das Gerät auszuschalten.

- 1. Stellen Sie sicher, dass kein Programm auf die Speicherkarte zugreift.
- 2. Entfernen Sie die rückseitige Abdeckung.
- 3. Drücken Sie leicht auf die Speicherkarte, um sie zu entriegeln, und entnehmen Sie sie.
- 4. Bringen Sie das rückseitige Cover wieder an.

### **Laden des Akkus**

- 1. Schließen Sie das Ladegerät an eine Netzsteckdose an.
- 2. Schließen Sie das Kabel des Ladegeräts an den entsprechenden Anschluss an Ihrem Telefon an.

Ist der Akku vollständig entladen, dauert es möglicherweise einige Minuten, bis die Ladeanzeige in der Anzeige eingeblendet wird oder Sie Anrufe tätigen können.

Die Ladezeit hängt vom verwendeten Ladegerät ab. Das Laden eines BL-4S-Akkus mit dem AC-4-Ladegerät dauert ca. 1 Std. 30 Min., während sich das Telefon in der Ausgangsanzeige befindet.

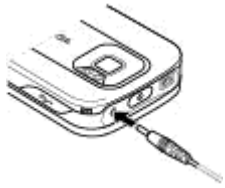

## <span id="page-14-0"></span>**Antenne**

Ihr Gerät hat möglicherweise interne und externe Antennen. Wie bei jedem anderen Funkgerät sollten Sie die Antenne während des Funkverkehrs nicht unnötig berühren. Das Berühren der Antenne beeinträchtigt die Qualität der Funkverbindung und kann dazu führen, dass der Stromverbrauch des Geräts höher ist als erforderlich, wodurch möglicherweise die Betriebsdauer des Akkus verkürzt wird.

In der Abbildung wird der Antennenbereich grau unterlegt angezeigt.

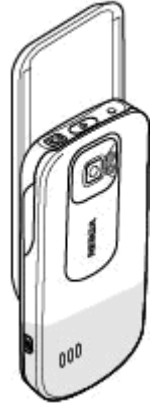

### **Headset**

**Warnung:** Genießen Sie Musik in mäßiger Lautstärke. Wenn Sie Ihr Gehör ständig großer Lautstärke aussetzen, kann es geschädigt werden. Halten Sie das Gerät nicht an Ihr Ohr, wenn der Lautsprecher verwendet wird, da es sehr laut werden kann.

**Warnung:** Bei Verwendung des Headsets besteht die Möglichkeit, dass Sie keine Geräusche der Umgebung mehr wahrnehmen. Verwenden Sie das Headset nicht, wenn dies Ihre Sicherheit beeinträchtigen kann.

Achten Sie besonders auf die Einstellung der Lautstärke, wenn Sie ein externes Gerät oder Headset, das nicht von Nokia für die Verwendung mit diesem Gerät zugelassen wurde, an den Nokia AV-Anschluss anschließen.

Schließen Sie keine Produkte an, die ein Ausgangssignal generieren, da das Gerät dadurch beschädigt werden kann. Schließen Sie keine Spannungsquelle an den Nokia AV-Anschluss an.

## **Trageriemen**

1. Nehmen Sie das rückseitige Cover ab.

#### <span id="page-15-0"></span>**Erste Schritte**

2. Legen Sie den Trageriemen wie abgebildet um den Haken und bringen Sie das rückseitige Cover wieder an.

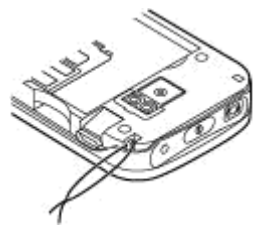

### **AV-Kabel**

Sie können Bilder aus der Galerie und Chat-Mitteilungen auch am Fernsehgerät anzeigen, indem Sie es über ein Nokia Videoausgangskabel CA-92U mit dem AV-Anschluss Ihres Telefons verbinden. Beachten Sie die Farbmarkierungen, wenn Sie das Kabel an Ihr Fernsehgerät anschließen. Diese Funktion ist nicht zum Anzeigen von Videoclips gedacht.

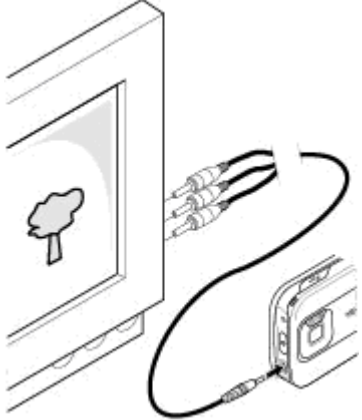

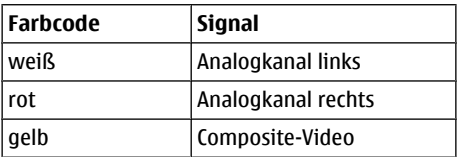

# <span id="page-16-0"></span>**Tasten/Kompon.**

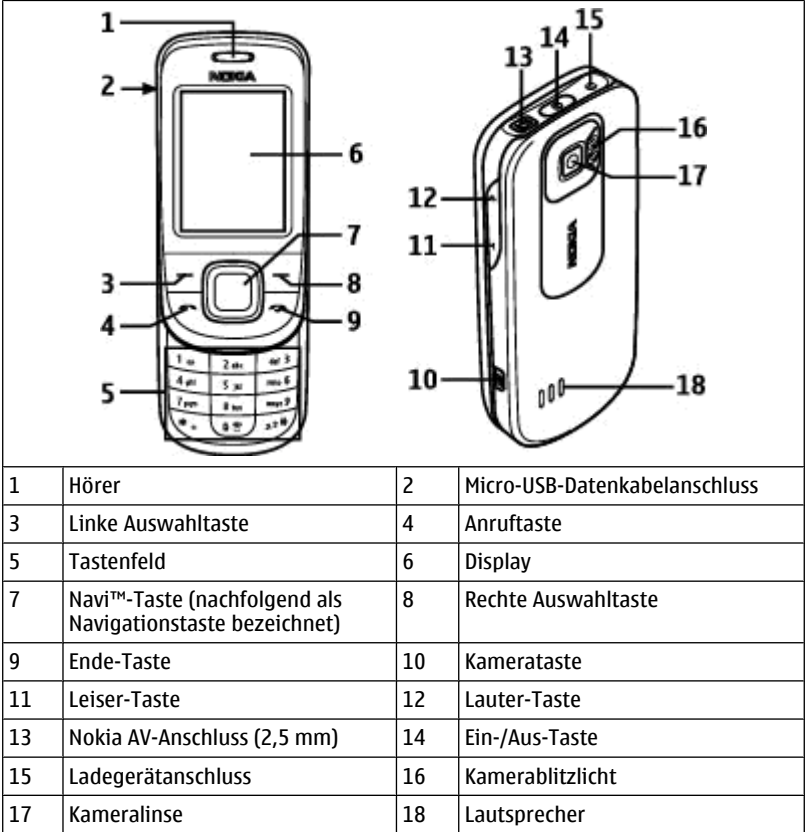

## **Ein- und Ausschalten des Telefons**

Um das Telefon ein- oder auszuschalten, halten Sie die Ein-/Aus-Taste gedrückt.

Wenn Sie zur Eingabe eines PIN-Codes aufgefordert werden, geben Sie den Code ein (wird als \*\*\*\* angezeigt).

#### <span id="page-17-0"></span>**Erste Schritte**

Wenn Sie zur Eingabe von Uhrzeit und Datum aufgefordert werden, geben Sie die Ortszeit ein, wählen Sie die GMT-Zeitzone (Greenwich Mean Time) für Ihren Standort aus und geben Sie das Datum ein. [Siehe "Datum und Uhrzeit", S. 36.](#page-35-0)

Wenn Sie Ihr Telefon zum ersten Mal einschalten, werden Sie möglicherweise zum Abrufen der Konfigurationseinstellungen von Ihrem Diensteanbieter aufgefordert (Netzdienst). Weitere Informationen finden Sie unter **Support-Seite öffnen**. Siehe ["Konfiguration"](#page-38-0), S. [39,](#page-38-0) und ["Dienst zur Konfiguration von Einstellungen"](#page-8-0), S. [9](#page-8-0).

### **Standby-Modus**

Wenn das Telefon betriebsbereit ist und noch keine Zeichen eingegeben wurden, befindet sich das Telefon im Standby-Modus.

### **Display**

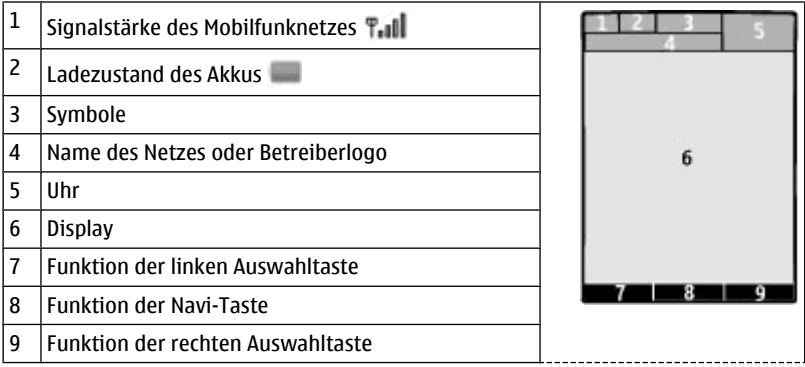

Sie können die Funktion der linken und rechten Auswahltaste ändern. [Siehe "Linke und](#page-36-0) [rechte Auswahltaste", S. 37.](#page-36-0)

### **Reduzieren des Stromverbrauchs**

Das Telefon verfügt über die Funktionen **Energiesparmodus** und **Schlafmodus**, um im Standby-Modus die Akku-Belastung zu reduzieren, wenn keine Tasten gedrückt werden. Diese Funktionen können aktiviert werden. [Siehe "Display", S. 36.](#page-35-0)

### **Aktiver Standby-Modus**

Im aktiven Standby-Modus wird eine Liste der ausgewählten Gerätefunktionen und Informationen angezeigt, auf die Sie direkten Zugriff haben.

Um den aktiven Standby-Modus zu aktivieren bzw. zu deaktivieren, wählen Sie **Menü** > **Einstellungen** > **Display** > **Aktiver Standby** > **Aktiv. Standby-Modus**.

<span id="page-18-0"></span>Navigieren Sie im aktiven Standby-Modus nach oben oder unten, um die Liste zu durchsuchen, und wählen Sie **Auswähl.** oder **Zeigen**. Die Pfeile zeigen an, dass weitere Informationen verfügbar sind. Zum Beenden der Navigation wählen Sie **Ende**.

Um den aktiven Standby-Modus zu organisieren oder zu ändern, wählen Sie **Optionen** und eine der verfügbaren Optionen.

### **Schnellzugriffe im Standby-Modus**

Um die Liste der gewählten Rufnummern zu öffnen, drücken Sie einmal die Anruftaste. Um eine Nummer von der Liste anzurufen, navigieren Sie zu der Nummer oder zu einem Namen, und drücken Sie die Anruftaste.

Um den Internet-Browser zu öffnen, halten Sie die Taste **0** gedrückt.

Um die Sprachmailbox anzurufen, halten Sie die Taste **1** gedrückt.

Sie können Sie Tasten als Schnellzugriffe verwenden. [Siehe "Schnellzugriffe für](#page-20-0) [Rufnummern \(Kurzwahl\)", S. 21.](#page-20-0)

### **Symbole**

Sie haben ungelesene Mitteilungen.

Sie haben nicht gesendete, zurückgehaltene oder nicht zustellbare Mitteilungen.

 $\rightarrow$  Es sind Anrufe in Abwesenheit eingegangen.

Die Tastatur ist gesperrt.

 Das Telefon klingelt bei eingehenden Anrufen oder beim Empfang von Kurzmitteilungen nicht.

**Eine Erinnerungszeit ist eingestellt.** 

G / F Das Telefon ist in einem GPRS- oder EGPRS-Netz registriert.

/ Das Telefon hat eine offene GPRS- oder EGPRS-Verbindung.

Die GPRS- oder EGPRS-Verbindung wird vorübergehend gehalten.

**B** Bluetooth ist aktiviert.

 Wenn Sie über zwei Telefonleitungen verfügen, wird die zweite Telefonleitung verwendet.

Alle eingehenden Anrufe werden an eine andere Nummer umgeleitet.

Die Anrufe sind auf eine bestimmte Benutzergruppe beschränkt.

Das zurzeit aktive Profil ist ein Zeitprofil.

#### <span id="page-19-0"></span>**Erste Schritte**

# **Flugprofil**

Verwenden Sie das Flug-Profil in Umgebungen, in denen Hochfrequenzemissionen zu Störungen führen können, beispielsweise in Flugzeugen oder Krankenhäusern, um alle Funkverbindungen zu deaktivieren. Sie können weiterhin auf Spiele, den Kalender und Telefonnummern zugreifen. Wenn das Flug-Profil aktiv ist, wird angezeigt.

Wählen Sie **Menü** > **Einstellungen** > **Profile** > **Flug** > **Aktivieren** oder **Ändern**, um das Flugprofil zu aktivieren oder einzurichten.

Wählen Sie ein beliebiges anderes Profil, um das Flugprofil wieder zu deaktivieren.

### **Ausführen von Notrufen im Flug-Profil**

Geben Sie die Notrufnummer ein, drücken Sie die Anruftaste und wählen Sie bei der Anzeige **Flug-Profil beenden?** die Option **Ja**.

**Warnung:** Bei aktiviertem Flugprofil können Sie keine Anrufe – auch keine Notrufe – tätigen oder entgegennehmen oder andere Funktionen nutzen, die eine Verbindung zum Mobilfunknetz erfordern. Wenn Sie Anrufe tätigen wollen, müssen Sie zuerst die Telefonfunktion durch Wechseln des Profils aktivieren. Wenn das Gerät gesperrt wurde, müssen Sie den Sperrcode eingeben. Wenn Sie einen Notruf tätigen müssen, während das Gerät gesperrt ist und sich im Flugprofil befindet, können Sie möglicherweise eine im Gerät programmierte offizielle Notrufnummer in das Feld für den Sperrcode eingeben und dann "Anrufen" wählen. Das Gerät bestätigt das Verlassen des Flugprofils zur Durchführung des Notrufs.

### **Tastensperre**

Um die Tastensperre zu aktivieren, damit Tasten nicht unabsichtlich gedrückt werden können, wählen Sie **Menü** und drücken Sie innerhalb von 3,5 Sekunden die Taste **\***.

Um die Tastensperre aufzuheben, wählen Sie **Freigabe** und drücken innerhalb von 1,5 Sekunden die Taste **\***. Geben Sie nach Aufforderung den Sperrcode ein.

Um einen Anruf bei aktivierter Tastensperre anzunehmen, drücken Sie die Anruftaste. Wenn Sie einen Anruf beenden oder abweisen, wird die Tastatur automatisch wieder gesperrt.

Weitere Funktionen: **Autom. Tastensperre** und **Sicherh.-Tastensperre**. [Siehe](#page-37-0) ["Telefon", S. 38.](#page-37-0)

Wenn das Gerät gesperrt oder die Tastensperre aktiviert ist, können möglicherweise immer noch Notrufe an die in Ihrem Gerät programmierte offizielle Notrufnummer getätigt werden.

## **Funktionen ohne SIM-Karte**

Einige Funktionen Ihres Telefons, z. B. Organizer-Funktionen und Spiele, können auch genutzt werden, wenn keine SIM-Karte eingelegt ist. Verschiedene Funktionen in den Menüs sind abgeblendet und können nicht verwendet werden.

# <span id="page-20-0"></span>**3. Anrufe**

# **Tätigen eines Anrufs**

Es gibt verschiedene Möglichkeiten zum Tätigen eines Anrufs:

● Geben Sie eine Telefonnummer mit Vorwahl ein und drücken Sie die Anruftaste.

Bei internationalen Anrufen drücken Sie zweimal **\*** für die internationale Vorwahl (das "+"-Zeichen ersetzt den internationalen Zugangscode) und geben anschließend die Landesvorwahl, die Ortsvorwahl (ggf. ohne die erste 0) und die Telefonnummer ein.

- Um die Liste der gewählten Rufnummern zu öffnen, drücken Sie im Standby-Modus einmal die Anruftaste. Wählen Sie eine Rufnummer oder einen Namen aus und drücken Sie die Anruftaste.
- Suchen Sie einen Namen oder eine Telefonnummer, die Sie im **Adressbuch** gespeichert haben. [Siehe "Verwalten von Kontakten", S. 30.](#page-29-0)

Um die Lautstärke während eines Anrufs einzustellen, drücken Sie die Lautstärketaste nach oben oder unten.

# **Ankommender Anruf**

Zum Beantworten eines eingehenden Anrufs drücken Sie auf die Anruftaste oder schieben Sie das Telefon auf. Zum Beenden eines Anrufs drücken Sie auf die Beendigungstaste oder schließen Sie das Telefon.

Um einen eingehenden Anruf abzuweisen, drücken Sie auf die Beendigungstaste. Um den Klingelton stumm zu schalten, wählen Sie **Lautlos**.

# **Schnellzugriffe für Rufnummern (Kurzwahl)**

Weisen Sie zuerst einer Telefonnummer eine Zifferntaste (2 bis 9) zu. [Siehe "Zuweisen](#page-31-0) [von Schnellzugriffen für Rufnummern \(Kurzwahlen\)", S. 32.](#page-31-0)

Um einen Anruf per Kurzwahl auszuführen, haben Sie folgende Möglichkeiten:

- Drücken Sie eine Zifferntaste und anschließend die Anruftaste.
- Wenn **Menü** > **Einstellungen** > **Anrufe** > **Kurzwahl** > **Ein** ausgewählt ist, halten Sie die gewünschte Zifferntaste gedrückt.

# **Sprachanwahl**

Tätigen Sie einen Anruf, indem Sie den Namen laut aussprechen, der im Adressbuch gespeichert ist.

Da Sprachbefehle sprachabhängig sind, wählen Sie **Menü** > **Einstellungen** > **Telefon** > **Spracheinstellungen** > **Erkennungssprache** und Ihre Sprache, bevor Sie die Sprachanwahl verwenden.

#### <span id="page-21-0"></span>**Eingeben von Text**

**Hinweis:** Die Verwendung von Sprachkennungen kann in einer lauten Umgebung oder in einem Notfall schwierig sein. Sie sollten sich daher nicht unter allen Umständen einzig auf die Sprachanwahl verlassen.

- 1. Halten Sie im Standby-Modus die rechte Auswahltaste oder die Leiser-Taste gedrückt. Ein kurzes Signal ertönt und die Meldung **Jetzt sprechen** wird angezeigt.
- 2. Sprechen Sie den Namen des Kontakts aus, den Sie anrufen möchten. War die Spracherkennung erfolgreich, wird eine Liste der übereinstimmenden Einträge angezeigt. Das Telefon gibt den Sprachbefehl des übereinstimmenden Eintrags wieder, der an der obersten Stelle der Liste steht. Handelt es sich nicht um den richtigen Befehl, blättern Sie zu einem anderen Eintrag aus der Liste.

### **Optionen während eines Anrufs**

Viele der Optionen, die Sie während eines Anrufs nutzen können, sind Netzdienste, also abhängig vom Angebot Ihres Netzbetreibers. Informationen über die Verfügbarkeit von Netzdiensten erhalten Sie bei Ihrem Diensteanbieter.

Wählen Sie während eines Anrufs **Optionen**. Es können unter anderem folgende Optionen verfügbar sein:

Anrufoptionen sind **Mikrofon aus** oder **Mikrofon ein**, **Adressbuch**, **Menü**, **Tastatur sperren**, **Aufnehmen**, **Sprachdeutlichkeit**, **Lautsprecher** oder **Telefon**.

Netzwerkoptionen sind **Annehmen** oder **Abweisen**, **Halten** oder **Annehmen**, **Neuer Anruf**, **In Konfer. aufnehm.**, **Anruf beenden**, **Alle Anrufe beenden** und folgende Optionen:

- **DTMF senden** Zum Senden von DTMF-Tönen
- **Makeln** um zwischen dem aktiven und dem gehaltenen Anruf zu wechseln.
- **Weiterleiten** um einen gehaltenen Anruf mit einem aktiven Anruf zu verbinden und gleichzeitig die eigene Gesprächsteilnahme zu beenden.
- **Konferenz** Zum Herstellen einer Telefonkonferenz
- **Privatruf** um während einer Telefonkonferenz ein privates Gespräch zu führen.

**Warnung:** Halten Sie das Gerät nicht an Ihr Ohr, wenn der Lautsprecher verwendet wird, da es sehr laut werden kann.

# **4. Eingeben von Text**

## **Textmodi**

Um Text (beispielsweise für Kurzmitteilungen) einzugeben, können Sie die herkömmliche Texteingabe oder die Texteingabe mit automatischer Worterkennung verwenden.

Wenn Sie Text eingeben, halten Sie **Optionen** gedrückt, um zwischen der herkömmlichen Texteingabe, die mit dem Symbol angezeigt wird, und der <span id="page-22-0"></span>Texteingabe mit automatischer Worterkennung zu wechseln, die aktiviert ist, wenn das Symbol angezeigt wird. Die automatische Worterkennung ist allerdings nicht für alle Sprachen verfügbar.

Der ausgewählte Modus für die Groß-/Kleinschreibung wird anhand der Symbole , und angezeigt. Um die Groß- bzw. Kleinschreibung zu ändern, drücken Sie die Taste **#**. Um vom Buchstaben- in den Zahlenmodus zu wechseln (angezeigt durch das Symbol , halten Sie die Taste **#** gedrückt und wählen **Zahlenmodus**. Um von dem Zahlen- in den Buchstabenmodus zu wechseln, halten Sie die Taste **#** gedrückt.

Um die Eingabesprache festzulegen, wählen Sie **Optionen** > **Eingabesprache**.

## **Herkömmliche Texteingabe**

Drücken Sie eine Zifferntaste (**2** bis **9**) so oft, bis das gewünschte Zeichen angezeigt wird. Welche Zeichen verfügbar sind, richtet sich nach der ausgewählten Eingabesprache.

Befindet sich der nächste Buchstabe, den Sie eingeben möchten, auf derselben Taste wie der zuvor eingegebene Buchstabe, warten Sie, bis der Cursor angezeigt wird, bevor Sie die Texteingabe fortsetzen.

Die am häufigsten verwendeten Satz- und Sonderzeichen werden über die Zifferntaste **1** eingegeben. Sie können auch die Taste **\*** drücken, um ein Sonderzeichen auszuwählen.

### **Texteingabe mit Worterkennung**

Die Texteingabe mit automatischer Worterkennung basiert auf einem integrierten Wörterbuch, zu dem Sie auch neue Begriffe hinzufügen können.

- 1. Beginnen Sie mit der Eingabe eines Wortes durch Drücken der Tasten **2** bis **9**. Drücken Sie für einen Buchstaben jeweils nur einmal auf eine Taste.
- 2. Um ein Wort zu bestätigen, navigieren Sie nach rechts oder geben Sie ein Leerzeichen ein.
	- Ist das Wort nicht richtig geschrieben, drücken Sie mehrmals auf die Taste **\*** und wählen Sie das gewünschte Wort aus der angezeigten Liste.
	- Wird ein Fragezeichen (?) hinter dem Wort angezeigt, gibt es keinen entsprechenden Eintrag im Wörterbuch. Um das Wort dem Wörterbuch hinzuzufügen, wählen Sie **Buchstab.**. Geben Sie das Wort unter Verwendung der herkömmlichen Texteingabe ein und wählen Sie **Speichern**.
	- Um ein zusammengesetztes Wort zu schreiben, geben Sie den ersten Teil des Wortes ein und navigieren dann zur Bestätigung nach rechts. Schreiben Sie dann den zweiten Teil des Wortes und bestätigen Sie diesen erneut.
- 3. Schreiben Sie dann das nächste Wort.

# <span id="page-23-0"></span>**5. Navigieren in den Menüs**

Das Telefon verfügt über zahlreiche Funktionen, die in Menüs eingeteilt sind.

- 1. Um das Menü zu öffnen, wählen Sie **Menü**.
- 2. Blättern Sie durch das Menü und wählen Sie eine Menüoption (beispielsweise **Einstellungen**).
- 3. Enthält das Menü weitere Untermenüs, wählen Sie das gewünschte Untermenü (beispielsweise **Anrufe**).
- 4. Wenn das ausgewählte Menü weitere Untermenüs enthält, wiederholen Sie Schritt 3.
- 5. Wählen Sie die gewünschte Einstellung.
- 6. Um zur vorherigen Menüebene zurückzuwechseln, wählen Sie **Zurück**. Um das Menü zu verlassen, wählen Sie **Ende**.

Um die Menüansicht zu ändern, wählen Sie **Optionen** > **Hauptmenü-Ansicht** > **Liste**, **Gitter**, **Gitter mit Beschrift.** oder **Registerkarte**.

Um das Menü neu anzuordnen, blättern Sie zu dem Menü, das Sie verschieben möchten, und wählen Sie **Optionen** > **Ordnen** > **Versch.**. Blättern Sie zu der Position, an die Sie das Menü verschieben möchten, und wählen Sie **OK**. Um die Änderung zu speichern, wählen Sie **Fertig** > **Ja**.

# **6. Mitteilungen**

Sie können Kurz- und Multimedia-Mitteilungen, SMS-E-Mails, Audio- und Flash-Mitteilungen lesen, erstellen, senden und speichern. Die Mitteilungsdienste können nur dann verwendet werden, wenn sie von Ihrem Netz oder Ihrem Diensteanbieter unterstützt werden.

# **Text- und Multimedia-Mitteilungen**

Sie können eine Mitteilung erstellen und auf Wunsch beispielsweise ein Bild anhängen. Ihr Telefon ändert eine Kurzmitteilung automatisch in eine Multimedia-Mitteilung um, wenn eine Datei angehängt wird.

### **Kurzmitteilungen**

Ihr Gerät unterstützt das Versenden von SMS-Mitteilungen, die die normale Zeichenbegrenzung einer einzelnen Mitteilung überschreiten. Längere Mitteilungen werden in Form von zwei oder mehr Mitteilungen gesendet. Ihr Diensteanbieter erhebt hierfür eventuell entsprechende Gebühren. Zeichen mit Akzenten oder andere Sonderzeichen sowie Zeichen bestimmter Sprachen benötigen mehr Speicherplatz, wodurch die Anzahl der Zeichen, die in einer Mitteilung gesendet werden können, zusätzlich eingeschränkt wird.

<span id="page-24-0"></span>Die Anzeige oben auf dem Display zeigt die Anzahl der noch verfügbaren Zeichen und die Anzahl der Mitteilungen an, die zum Senden des verfassten Textes benötigt werden. Bevor Sie Textnachrichten oder SMS-E-Mail-Nachrichten versenden können, müssen Sie die Nummer Ihres Message Centers speichern. Wählen Sie **Menü** > **Mitteilungen** > **Mitteilungseinst.** > **Kurzmitteilungen** > **Mitteilungszentralen** > **Zentrale hinzufügen**, und geben Sie den Namen und die Nummer Ihres Diensteanbieters ein.

### **Multimedia-Mitteilungen**

Eine Multimedia-Mitteilung kann Text, Bilder, Audio- und Videoclips enthalten.

Nur Geräte mit kompatiblen Funktionen können Multimedia-Mitteilungen empfangen und anzeigen. Das Erscheinungsbild einer Mitteilung kann unterschiedlich sein, je nachdem, von welchem Gerät sie empfangen wird.

Die Größe von MMS-Mitteilungen kann durch das Mobilfunknetz beschränkt sein. Überschreitet das eingefügte Bild die festgelegte Größe, ist es möglich, dass das Gerät das Bild verkleinert, um das Senden als MMS-Mitteilung zu ermöglichen.

**Wichtig:** Öffnen Sie Mitteilungen mit äußerster Vorsicht. Mitteilungen können schädliche Software enthalten oder auf andere Weise Schäden an Ihrem Gerät oder PC verursachen.

Setzen Sie sich mit Ihrem Diensteanbieter in Verbindung, um sich bei einem Multimedia Messaging Service (MMS) anzumelden oder dessen Verfügbarkeit zu prüfen. Sie können auch die Konfigurationseinstellungen herunterladen. [Siehe "Nokia Support", S. 11.](#page-10-0)

### **Erstellen von Kurz- oder Multimedia-Mitteilungen**

- 1. Wählen Sie **Menü** > **Mitteilungen** > **Mitteil. verfassen** > **Mitteilung**.
- 2. Um Empfänger hinzuzufügen, navigieren Sie zum **An:** -Feld, und geben Sie die Telefonnummer oder E-Mail-Adresse des Empfängers ein, oder wählen Sie **Hinzufüg.** , um die Empfänger aus den verfügbaren Optionen auszuwählen. Wählen Sie **Optionen** , um Empfänger und einen Betreff hinzuzufügen sowie die Versandoptionen auszuwählen.
- 3. Navigieren Sie zum **Text:** -Feld, und geben Sie den Nachrichtentext ein.
- 4. Um der Nachricht einen Anhang hinzuzufügen, navigieren Sie zur Anhangsleiste am unteren Bildschirmrand und wählen den gewünschten Inhalt aus.
- 5. Um die Mitteilung zu senden, wählen Sie **Senden**.

Der Nachrichtentyp wird im oberen Displaybereich angezeigt und je nach Inhalt der Nachricht automatisch angepasst.

Die von den Diensteanbietern berechneten Gebühren für einen bestimmten Nachrichtentyp können unterschiedlich sein. Fragen Sie bei Ihrem Diensteanbieter nach genaueren Informationen.

### <span id="page-25-0"></span>**Lesen und Beantworten einer Mitteilung**

**Wichtig:** Öffnen Sie Mitteilungen mit äußerster Vorsicht. Mitteilungen können schädliche Software enthalten oder auf andere Weise Schäden an Ihrem Gerät oder PC verursachen.

Ihr Telefon sendet eine Benachrichtigung, wenn Sie eine Mitteilung empfangen. Wählen Sie **Zeigen**, um die Mitteilung anzuzeigen. Wenn mehrere Mitteilungen empfangen wurden, wählen Sie die gewünschte Mitteilung aus dem Eingang und anschließend die Option **Öffnen**, um die Mitteilung anzuzeigen. Verwenden Sie die Navigationstaste, um die Mitteilung vollständig anzuzeigen.

Wenn Sie eine Antwort auf die Mitteilung erstellen möchten, wählen Sie **Antwort.**.

### **Senden von Mitteilungen Senden von Mitteilungen**

Um die Mitteilung zu senden, wählen Sie **Senden**. Das Telefon speichert die Mitteilung im Ordner **Ausgang**. Daraufhin wird der Sendevorgang gestartet.

**Hinweis:** Symbole oder Meldungen auf dem Display des Geräts, die das erfolgreiche Senden von Mitteilungen anzeigen, sind kein Beleg dafür, dass die Mitteilung bei der beabsichtigten Zieladresse empfangen wurde.

Wenn der Sendevorgang unterbrochen wird, wiederholt das Telefon den Vorgang mehrere Male. Wenn diese Versuche fehlschlagen, bleibt die Mitteilung im Ordner **Ausgang** gespeichert. Um das Senden einer im Ordner **Ausgang** gespeicherten Mitteilung abzubrechen, wählen Sie **Optionen** > **Senden abbrechen**.

Um gesendete Mitteilungen im Ordner **Gesend. Objekte** zu speichern, wählen Sie **Menü** > **Mitteilungen** > **Mitteilungseinst.** > **Allgem. Einstellungen** > **Gesend. Mitt. speich.**.

#### **Verwalten Ihrer Mitteilungen**

Das Telefon speichert eingegangene Mitteilungen im Ordner **Eingang**. Im Ordner "Gespeicherte Objekte" können Sie Ihre Mitteilungen verwalten.

Um einen Ordner hinzuzufügen, umzubenennen oder zu löschen, wählen Sie **Menü** > **Mitteilungen** > **Gespeich. Obj.** > **Optionen**.

## **E-Mail**

Greifen Sie über Ihr Telefon auf Ihr POP3- oder IMAP4-E-Mail-Konto zu, um E-Mails zu lesen, zu verfassen und zu senden. Dieses E-Mail-Programm ist nicht mit der SMS-E-Mail-Funktion identisch.

Um die E-Mail-Funktion verwenden können, müssen Sie über ein E-Mail-Konto mit den entsprechenden Einstellungen verfügen. Wenden Sie sich bezüglich der Verfügbarkeit und der Einstellungen Ihres E-Mail-Kontos an Ihren E-Mail-Diensteanbieter.

<span id="page-26-0"></span>Möglicherweise erhalten Sie die Einstellungen als Konfigurationsmitteilung. [Siehe](#page-8-0) ["Dienst zur Konfiguration von Einstellungen", S. 9.](#page-8-0)

### **E-Mail-Setup-Assistent**

Wenn im Telefon keine E-Mail-Einstellungen festgelegt sind, wird der E-Mail-Setup-Assistent automatisch gestartet. Um den Setup-Assistenten für ein zusätzliches E-Mail-Konto zu starten, wählen Sie **Menü** > **Mitteilungen** und das vorhandene E-Mail-Konto aus. Wählen Sie **Optionen** > **Postfach hinzufügen**, um den E-Mail-Setup-Assistenten zu starten. Befolgen Sie die Anweisungen auf dem Display.

### **Verfassen und Senden von E-Mails**

Sie können eine E-Mail schreiben, bevor Sie die Verbindung zum E-Mail-Dienst herstellen.

- 1. Wählen Sie **Menü** > **Mitteilungen** > **Mitteil. verfassen** > **E-Mail-Mitteilung**.
- 2. Sind mehrere E-Mail-Konten definiert, wählen Sie das Konto aus, über das Sie die E-Mail senden möchten.
- 3. Geben Sie die E-Mail-Adresse des Empfängers, einen Betreff und die Mitteilung ein. Um eine Datei hinzuzufügen, wählen Sie **Optionen** > **Objekt hinzufügen** und anschließend eine der verfügbaren Optionen.
- 4. Um die E-Mail zu senden, wählen Sie **Senden**.

### **Lesen und Beantworten einer E-Mail**

**Wichtig:** Öffnen Sie Mitteilungen mit äußerster Vorsicht. Mitteilungen können schädliche Software enthalten oder auf andere Weise Schäden an Ihrem Gerät oder PC verursachen.

- 1. Um E-Mail-Kopfzeilen herunterzuladen, wählen Sie **Menü** > **Mitteilungen** und Ihr E-Mail-Konto aus.
- 2. Um eine E-Mail mit Anhängen herunterzuladen, markieren Sie die E-Mail und wählen Sie **Öffnen** oder **Abrufen**.
- 3. Um die E-Mail zu beantworten oder weiterzuleiten, wählen Sie **Optionen** und eine der verfügbaren Optionen.
- 4. Um die Verbindung zu Ihrem E-Mail-Account zu trennen, wählen Sie **Optionen** > **Verbindung trennen**. Die Verbindung zum E-Mail-Account wird nach einem bestimmten Zeitraum ohne Aktivität automatisch getrennt.

### **Neue E-Mail-Benachrichtigungen**

Das Telefon kann Ihr E-Mail-Konto automatisch in regelmäßigen Abständen überprüfen und eine Benachrichtigung senden, wenn neue E-Mails eingegangen sind.

1. Wählen Sie **Menü** > **Mitteilungen** > **Mitteilungseinst.** > **E-Mail-Mitteilungen** > **Postfächer bearbeit.**.

#### <span id="page-27-0"></span>**Mitteilungen**

- 2. Wählen Sie Ihr E-Mail-Konto, **Downl.-Einstellungen** und eine der folgenden Optionen:
	- **Interv. f. Postfachakt.** um festzulegen, wie häufig überprüft wird, ob neue E-Mails eingegangen sind.
	- **Automatischer Abruf** um neue E-Mails immer automatisch vom E-Mail-Konto abzurufen.
- 3. Um die Benachrichtigung über neue E-Mails zu aktivieren, wählen Sie **Menü** > **Mitteilungen** > **Mitteilungseinst.** > **E-Mail-Mitteilungen** > **Neue E-Mail-Benachr.** > **Ein**.

### **Flash-Mitteilungen**

Flash-Mitteilungen sind Kurzmitteilungen, die sofort angezeigt werden.

- 1. Zum Verfassen einer Flash-SMS wählen Sie **Menü** > **Mitteilungen** > **Mitteil. verfassen** > **Flash-Mitteilung**.
- 2. Geben Sie die Telefonnummer des Empfängers ein, verfassen Sie die Nachricht (maximal 70 Zeichen), und wählen Sie **Senden**.

# **Nokia Xpress Audio-Mitteilungen**

Erstellen und senden Sie eine Audio-Mitteilung auf bequeme Weise als Multimedia-Mitteilung.

- 1. Wählen Sie **Menü** > **Mitteilungen** > **Mitteil. verfassen** > **Audiomitteilung**. Die Sprachaufzeichnung wird aufgerufen.
- 2. Zeichnen Sie Ihre Mitteilung auf. [Siehe "Sprachaufzeichnung", S. 47.](#page-46-0)
- 3. Geben Sie mindestens eine Telefonnummer oder E-Mail-Adresse in das Feld **An:** ein oder wählen Sie **Hinzufüg.**, um eine Nummer abzurufen.
- 4. Um die Mitteilung zu senden, wählen Sie **Senden**.

## **Chat**

Mit der Chat-Funktion (Netzdienst) können Sie kurze Textmitteilungen an Online-Benutzer senden. Melden Sie sich bei einem Dienst an und registrieren Sie sich bei dem gewünschten Chat-Dienst. Informationen zur Verfügbarkeit dieses Dienstes, zu Preisen sowie Anweisungen erhalten Sie von Ihrem Diensteanbieter. Die Menüs können je nach Chat-Anbieter variieren.

Um eine Verbindung zum Dienst herzustellen, wählen Sie **Menü** > **Mitteilungen** > **Chat** und folgen Sie den Anweisungen auf dem Display.

## <span id="page-28-0"></span>**Info-Mitteilungen, SIM-Mitteilungen und Dienstbefehle**

### **Nachrichten**

Sie können von Ihrem Diensteanbieter Mitteilungen zu verschiedenen Themen erhalten (Netzdienst). Weitere Informationen erhalten Sie von Ihrem Diensteanbieter.

Wählen Sie **Menü** > **Mitteilungen** > **Nachrichten** und eine der verfügbaren Optionen. **Dienstbefehle**

Mithilfe von Dienstbefehlen können Sie Dienstanforderungen (USSD-Befehle) an Ihren Diensteanbieter (z. B. Aktivierungsbefehle für Netzdienste) schreiben und senden.

Um die Dienstanforderung zu schreiben und zu senden, wählen Sie **Menü** > **Mitteilungen** > **Dienstbefehle**. Weitere Informationen erhalten Sie von Ihrem Diensteanbieter.

#### **SIM-Mitteilungen**

Bei SIM-Mitteilungen handelt es sich um besondere Kurzmitteilungen, die auf der SIM-Karte gespeichert wurden. Sie können solche Mitteilungen von der SIM-Karte in den Telefonspeicher kopieren oder dorthin verschieben, allerdings können die Mitteilungen nicht zurück auf die SIM-Karte gespeichert werden.

Um SIM-Mitteilungen zu lesen, wählen Sie **Menü** > **Mitteilungen** > **Optionen** > **SIM-Mitteilungen**.

## **Sprachmitteilungen**

Die Sprachmailbox ist ein Netzdienst, den Sie unter Umständen erst verwenden können, wenn Sie sich angemeldet haben. Weitere Informationen erhalten Sie von Ihrem Diensteanbieter.

Um die Sprachmailbox anzurufen, halten Sie die Taste **1** gedrückt.

Um die Nummer Ihrer Sprachmailbox zu ändern, wählen Sie **Menü** > **Mitteilungen** > **Sprachmitteil.** > **Nr. für Sprachnachr.**.

## **Mitteilungseinstellungen**

Wählen Sie **Menü** > **Mitteilungen** > **Mitteilungseinst.** und eine der folgenden Optionen:

- **Allgem. Einstellungen** , um Kopien gesendeter Mitteilungen auf Ihrem Telefon zu speichern, alte Mitteilungen zu überschreiben, wenn der Mitteilungsspeicher fast voll ist, und um andere Einstellungen für Mitteilungen festzulegen
- **Kurzmitteilungen** , um Sendeberichte automatisch zu erstellen, Mitteilungszentralen für SMS und SMS-E-Mail einzurichten, die Art der Zeichenunterstützung festzulegen und andere Einstellungen für Kurzmitteilungen vorzunehmen

#### <span id="page-29-0"></span>**Adressbuch**

- **Multimedia-Mitteil.** , um Sendeberichte automatisch zu erstellen, die Anzeige von Multimedia-Mitteilungen festzulegen, den Empfang von Multimedia-Mitteilungen und Werbung zuzulassen und andere Einstellungen für Multimedia-Mitteilungen vorzunehmen
- **E-Mail-Mitteilungen** , um E-Mails automatisch zu empfangen, die Bildgröße in E-Mails festzulegen und andere Einstellungen für E-Mails vorzunehmen+
- **Dienstmitteilungen** , um Dienstmitteilungen zu aktivieren und Einstellungen für Dienstmitteilungen vorzunehmen

# **7. Adressbuch**

Sie können Namen und Telefonnummern als Kontakte im Telefonspeicher sowie auf der SIM-Karte speichern, danach suchen und sie aufrufen, um ein Telefongespräch zu starten oder eine Mitteilung zu senden.

### **Verwalten von Kontakten**

#### **Speicher für Kontakte auswählen**

Im Telefonspeicher können Namen mit zusätzlichen Details, wie z. B. mehrere Telefonnummern und Textnotizen, gespeichert werden. Sie haben außerdem die Möglichkeit, ein Bild, einen Rufton oder einen Videoclip für eine bestimmte Anzahl von Namen zu speichern.

Im Speicher der SIM-Karte können Namen in Verbindung mit einer Telefonnummer gespeichert werden. Die auf der SIM-Karte gespeicherten Namen werden durch das Symbol **gekennzeichnet**.

Wählen Sie **Menü** > **Adressbuch** > **Einstellungen** > **Verwendet. Speicher**. Wenn Sie **Telefon u. SIM-Karte** wählen, werden die Kontakte im Telefonspeicher gespeichert.

#### **Speichern von Namen und Telefonnummern**

Um einen Namen und eine Telefonnummer zu speichern, wählen Sie **Menü** > **Adressbuch** > **Namen** > **Optionen** > **Neuer Eintrag**.

Die zuerst gespeicherte Telefonnummer wird automatisch als Standardnummer festgelegt und mit einem Rahmen um das Symbol für den Nummerntyp angegeben (z.

B. **Eh.** Wenn Sie einen Namen aus den Einträgen im Adressbuch auswählen. beispielsweise um einen Anruf zu tätigen, wird automatisch die Standardnummer verwendet, sofern Sie keine andere Nummer auswählen.

#### **Suchen nach Kontakten**

Wählen Sie **Menü** > **Adressbuch** > **Namen** und blättern Sie durch das Adressbuch oder geben Sie die ersten Buchstaben des Kontaktnamens ein.

#### **Hinzufügen und Bearbeiten von Details**

Um bei einem Kontakt ein Detail hinzuzufügen oder zu ändern, wählen Sie den Kontakt aus und wählen Sie **Details** > **Optionen** > **Detail hinzufügen** sowie aus den verfügbaren Optionen.

#### **Einen Kontakt zwischen SIM-Karte und Telefonspeicher kopieren oder verschieben**

- 1. Wählen Sie **Menü** > **Adressbuch** > **Namen**.
- 2. Wählen Sie den gewünschten Kontakt und anschließend **Optionen** > **Kontakt kopieren** oder **Kontakt verschieben**.

#### **Mehrere Kontakte zwischen SIM-Karte und Telefonspeicher kopieren oder verschieben**

- 1. Wählen Sie den ersten Kontakt und anschließend **Optionen** > **Markieren**.
- 2. Markieren Sie die anderen Kontakte und wählen Sie **Optionen** > **Markierte kopieren** oder **Markierte verschieb.**.

#### **Alle Kontakte zwischen SIM-Karte und Telefonspeicher kopieren oder verschieben**

Wählen Sie **Menü** > **Adressbuch** > **Kontakte kopier.** oder **Kont. verschieb.**.

#### **Löschen von Kontakten**

Markieren Sie den Kontakt und wählen Sie **Optionen** > **Teilnehmer löschen**.

Um alle Kontakte aus dem Telefonspeicher oder von der SIM-Karte zu löschen, wählen Sie **Menü** > **Adressbuch** > **Alle Adr. löschen** > **Aus Telefonspeicher** oder **Von der SIM-Karte**.

Um eine Telefonnummer, eine Textnotiz oder ein dem Kontakt zugeordnetes Bild zu löschen, suchen Sie nach dem Eintrag und wählen Sie **Details**. Navigieren Sie zum gewünschten Detail, wählen Sie **Optionen** > **Löschen** und eine der verfügbaren Optionen.

#### **Erstellen einer Kontaktgruppe**

Teilen Sie Ihre Kontakte in Anrufergruppen mit verschiedenen Ruftönen und Gruppenbildern ein.

- 1. Wählen Sie **Menü** > **Adressbuch** > **Gruppen**.
- 2. Um eine neue Gruppe anzulegen, wählen Sie **Hinzufüg.** oder **Optionen** > **Neue Gruppe hinzuf.**.
- 3. Geben Sie den Gruppennamen ein, wählen Sie ein Bild und einen Klingelton aus, wenn Sie diese der Gruppe zuordnen möchten, und wählen Sie **Speichern**.
- 4. Wählen Sie die Gruppe und **Zeigen** > **Hinzufüg.** aus, um Kontakte zur Gruppe hinzuzufügen.

#### <span id="page-31-0"></span>**Anrufprotokoll**

## **Visitenkarten**

Sie können die persönlichen Daten einer Person an ein Gerät senden bzw. von einem Gerät empfangen, das den vCard-Standard unterstützt.

Um eine Visitenkarte zu senden, suchen Sie nach dem Kontakt und wählen Sie **Details** > **Optionen** > **Visitenkarte senden**.

Wenn Sie eine Visitenkarte erhalten, wählen Sie **Zeigen** > **Speichern**, um die Visitenkarte im Telefonspeicher abzulegen.

### **Zuweisen von Schnellzugriffen für Rufnummern (Kurzwahlen)**

Erstellen Sie Schnellzugriffe, indem Sie Telefonnummern den Zifferntasten 2 bis 9 zuweisen.

- 1. Wählen Sie **Menü** > **Adressbuch** > **Kurzwahl** und navigieren Sie zu einer Zifferntaste.
- 2. Wählen Sie **Zuweisen** oder (falls der Taste bereits eine Nummer zugeordnet wurde) **Optionen** > **Ändern**.
- 3. Geben Sie eine Telefonnummer ein oder suchen Sie nach einem Kontakt.

# **8. Anrufprotokoll**

Um die Informationen aus Ihren Anrufen, Mitteilungen, Daten und der Synchronisation anzuzeigen, wählen Sie **Menü** > **Protokoll** sowie aus den verfügbaren Optionen.

**Hinweis:** Die von Ihrem Diensteanbieter tatsächlich gestellte Rechnung für Anrufe und Dienstleistungen kann je nach Netzmerkmalen, Rechnungsrundung, Steuern usw. variieren.

# **9. Standortprotokoll**

Möglicherweise erhalten Sie vom Netz eine Standortanfrage (Netzdienst). Wenden Sie sich an Ihren Diensteanbieter, um Standortanfragen zu aktivieren und diesem Dienst zuzustimmen.

Um eine Standortanfrage anzunehmen oder abzuweisen, wählen Sie **OK** oder **Abweisen**. Wenn die Standortanfrage in Abwesenheit erfolgt, wird sie automatisch angenommen oder abgewiesen. Dies hängt von den Vereinbarungen ab, die Sie mit Ihrem Netzbetreiber oder Diensteanbieter diesbezüglich getroffen haben.

Zum Anzeigen der Informationen zu den zehn letzten Datenschutzbenachrichtigungen und -anfragen wählen Sie **Menü** > **Protokoll** > **Standortbestim.** > **Standortprotokoll**.

# <span id="page-32-0"></span>**10. Verbindungen**

Ihr Telefon besitzt verschiedene Funktionen zum Verbinden mit anderen Geräten, damit Sie Daten übertragen und empfangen können.

# **Bluetooth Funktechnik**

Mithilfe der Bluetooth Funktechnik können Sie Ihr Telefon über Funkwellen mit einem kompatiblen Bluetooth Gerät bei einer Entfernung von maximal 10 Metern verbinden.

Dieses Gerät entspricht der Bluetooth Spezifikation 2.0 + EDR . Folgende Profile werden unterstützt: 2.0 + EDR Generic Access, Network Access, Generic Object Exchange, Advanced Audio Distribution, Audio/Video Remote Control, Handsfree, Headset, Object Push, File Transfer, Dial-up Networking, SIM Card Access und Serial Port. . Verwenden Sie von Nokia zugelassenes Zubehör für dieses Modell, um die Kompatibilität mit anderen Geräten, die Bluetooth Funktechnik unterstützen, sicherzustellen. Erkundigen Sie sich bei den Herstellern anderer Geräte über deren Kompatibilität mit diesem Gerät.

Funktionen, die auf Bluetooth Funktechnik zugreifen, erhöhen den Stromverbrauch und verkürzen die Betriebsdauer des Akkus.

#### **Einrichten einer Bluetooth Verbindung**

Wählen Sie **Menü** > **Einstellungen** > **Verbindungen** > **Bluetooth** und führen Sie die folgenden Schritte durch:

- 1. Wählen Sie **Name meines Telef.** und geben Sie einen Namen für Ihr Telefon ein.
- 2. Um die Bluetooth Funktion zu aktivieren, wählen Sie **Bluetooth** > **Ein**. zeigt an, dass die Bluetooth Funktion aktiv ist.
- 3. Um Ihr Mobiltelefon mit einem Audio-Zubehör zu verbinden, wählen Sie **Audio-Zubeh. anschl.** und das Gerät, mit dem Sie die Verbindung herstellen möchten.
- 4. Wählen Sie **Gekoppelte Geräte** > **Neu. Gerät hinzuf.**, um Ihr Gerät mit einem Bluetooth Gerät in Reichweite zu koppeln.

Navigieren Sie zu einem gefundenen Gerät und wählen Sie **Hinzufüg.**.

Geben Sie auf Ihrem Telefon ein Passwort (maximal 16 Zeichen) ein und ermöglichen Sie die Verbindung auf dem anderen Bluetooth Gerät.

Wenn Sie Sicherheitsbedenken haben, schalten Sie die Bluetooth Funktion aus oder stellen Sie die Option **Sichtbark. meines Tel.** auf **Verborgen** ein. Akzeptieren Sie die Kommunikation via Bluetooth nur bei Personen, denen Sie vertrauen.

#### **Verbindung eines PCs mit dem Internet**

Mithilfe der Bluetooth Funktechnik können Sie Ihren kompatiblen PC ohne die PC Suite-Software mit dem Internet verbinden. Dazu muss Ihr Mobiltelefon einen Diensteanbieter verwenden, der den Internetzugriff ermöglicht, während der PC zugleich Bluetooth PAN (Personal Area Network) unterstützen muss. Nachdem das Mobiltelefon eine Verbindung zu dem Netz-Zugangspunkt (NAP) des Dienstes

#### <span id="page-33-0"></span>**Verbindungen**

hergestellt und eine Kopplung mit dem PC durchgeführt hat, wird automatisch eine Paketdatenverbindung zum Internet hergestellt.

### **Paketdaten**

General Packet Radio Service (GPRS) ist ein Netzdienst, der Mobiltelefonen das Senden und Empfangen von Daten über IP-basierte Netze ermöglicht.

Um die Verwendungsweise dieses Dienstes festzulegen, wählen Sie **Menü** > **Einstellungen** > **Verbindungen** > **Paketdaten** > **Paketdatenverbind.** und eine der folgenden Optionen:

- **Bei Bedarf** , um eine Paketdatenverbindung herzustellen, wenn diese von einem Programm angefordert wird. Nach Beenden des Programms wird die Verbindung getrennt.
- **Immer online** Zum automatischen Herstellen einer Verbindung zu einem Paketdatendienst beim Einschalten des Telefons.

Sie können das Telefon als Modem nutzen, indem Sie es über Bluetooth Funktechnik oder ein USB-Datenkabel an einen kompatiblen PC anschließen. Weitere Details finden Sie in der Dokumentation zur Nokia PC Suite. [Siehe "Nokia Support", S. 11.](#page-10-0)

## **USB-Datenkabel**

Sie können ein USB-Datenkabel für die Datenübertragung zwischen dem Telefon und einem kompatiblen PC oder Drucker verwenden, der PictBridge unterstützt.

Um das Telefon für die Datenübertragung oder das Drucken von Bildern zu aktivieren, schließen Sie das Datenkabel an und wählen Sie den Modus:

- **PC Suite** um das Kabels für die PC Suite zu verwenden.
- **Druck und Medien** Um das Telefon in Verbindung mit einem PictBridgekompatiblen Drucker oder dem kompatiblen PC zu verwenden
- **Datenspeicher** Um eine Verbindung zu einem PC herzustellen, auf dem die Nokia Software nicht installiert ist und der das Gerät als Datenspeichergerät verwendet

Um den USB-Modus zu ändern, wählen Sie **Menü** > **Einstellungen** > **Verbindungen** > **USB-Datenkabel** und den gewünschten USB-Modus.

## **Synchronisierung und Sicherung**

Wählen Sie **Menü** > **Einstellungen** > **Synchr. u. Sicher.** und aus den folgenden Optionen:

- **Telefonwechsel** Synchronisieren oder kopieren Sie ausgewählte Daten zwischen Ihrem und einem anderen Telefon mithilfe der Bluetooth-Technologie.
- **Sicher. erstellen** Erstellen Sie eine Sicherungskopie ausgewählter Daten auf der Speicherkarte oder einem externen Gerät.
- **Sicher. wdherst.** Wählen Sie eine Sicherungsdatei auf einer Speicherkarte oder einem externen Gerät, und stellen Sie diese im Telefon wieder her. Wählen Sie **Optionen** > **Details** für Informationen über die ausgewählte Sicherungsdatei.

<span id="page-34-0"></span>● **Datenübertrag.** — Synchronisieren oder kopieren Sie ausgewählte Daten zwischen Ihrem Telefon und einem anderen Gerät, einem PC oder einem Netzwerkserver (Netzwerkdienst).

## **Nokia PC Suite**

Mit der Nokia PC Suite können Sie Ihre Musik verwalten, Adressbuch- und Kalendereinträge sowie Notizen und Aufgabennotizen zwischen Ihrem Telefon und einem kompatiblen PC oder einem Server im Internet synchronisieren (Netzdienst). Weitere Informationen zur PC Suite finden Sie auf den Nokia Internetseiten. [Siehe "Nokia](#page-10-0) [Support", S. 11.](#page-10-0)

# **11. Einstellungen**

# **Profile**

Ihr Telefon besitzt verschiedene Einstellungsgruppen, so genannte Profile, die Sie an die Telefontöne für bestimmte Ereignisse und Umgebungen anpassen können.

Wählen Sie **Menü** > **Einstellungen** > **Profile**, das gewünschte Profil und eine der folgenden Optionen:

- **Aktivieren** Zum Aktivieren des gewünschten Profils
- **Ändern** Zum Ändern der Telefoneinstellungen.
- **Zeiteinstellung** Um das Profil für einen bestimmten Zeitraum (max. 24 Stunden) zu aktivieren. Wenn die für das Profil angegebene Zeit abgelaufen ist, wird das vorherige Profil, für das keine Zeitbegrenzung angegeben wurde, wieder aktiviert.

### **Themen**

Ein Thema enthält viele Elemente zum Anpassen Ihres Telefons.

Wählen Sie **Menü** > **Einstellungen** > **Themen** und eine der folgenden Optionen:

- **Thema auswählen** Öffnen Sie den Ordner **Themen** und wählen Sie ein Thema aus.
- **Themen-Downloads** Öffnen Sie eine Liste mit Links zum Herunterladen weiterer Themen.

# **Ruftöne und Signale**

Sie können die Einstellungen bezüglich der Töne für das ausgewählte aktive Profil ändern.

Wählen Sie **Menü** > **Einstellungen** > **Ruftöne u. Sign.**. Dieselben Einstellungen finden Sie im Menü **Profile**.

Wenn Sie die höchste Lautstärke für den Klingelton wählen, wird diese Lautstärke erst nach einigen Sekunden erreicht.

#### <span id="page-35-0"></span>**Einstellungen**

## **Beleuchtung**

Um die mit verschiedenen Telefonfunktionen verbundenen Beleuchtungseffekte zu aktivieren oder zu deaktivieren, wählen Sie **Menü** > **Einstellungen** > **Beleucht.einstell.**.

# **Display**

Wählen Sie **Menü** > **Einstellungen** > **Display** und eine der verfügbaren Optionen:

- **Hintergrund** um ein Hintergrundbild für die Ausgangsanzeige hinzuzufügen.
- **Aktiver Standby** um die aktive Ausgangsanzeige zu aktivieren, zu verwalten und zu personalisieren.
- **Schriftfarbe i. Standb.** um die Textfarbe für die Ausgangsanzeige auszuwählen.
- **Navig.tastensymbole** um die Symbole für die Schnellzugrifftasten in der Ausgangsanzeige einzublenden, wenn die aktive Ausgangsanzeige deaktiviert ist.
- **Benachrichtig.details** um Details in Benachrichtigungen über Anrufe in Abwesenheit und Mitteilungen anzuzeigen.
- **Übergangseffekte** um weichere Übergänge und lebendigere Navigation zu aktivieren.
- **Schiebe-Animation** um festzulegen, dass beim Öffnen und Schließen der Schiebeabdeckung eine Animation und ein Ton wiedergegeben werden.
- **Bildschirmschoner** um einen Bildschirmschoner zu erstellen und zu aktivieren.
- **Energiesparmodus** um die Display-Beleuchtung auszuschalten und die Uhrzeit anzuzeigen, wenn das Telefon über einen bestimmten Zeitraum nicht verwendet wird.
- **Schlafmodus** um das Display automatisch auszuschalten, wenn das Telefon über einen bestimmten Zeitraum nicht verwendet wird.
- **Schriftgröße** um die Schriftgröße für Mitteilungen, Adressbucheinträge und Internetseiten festzulegen.
- **Betreiberlogo** um das Betreiberlogo anzuzeigen.
- **Netzinformation** um die Zellkennung anzuzeigen, wenn diese über das Netz verfügbar ist.

## **Datum und Uhrzeit**

Um den Uhrentyp, die Uhrzeit, die Zeitzone oder das Datum zu ändern, wählen Sie **Menü** > **Einstellungen** > **Datum u. Uhrzeit**.

Wenn Sie sich in einer anderen Zeitzone befinden, wählen Sie **Menü** > **Einstellungen** > **Datum u. Uhrzeit** > **Einstellungen** > **Zeitzone:** und navigieren Sie nach links oder rechts, um die Zeitzone Ihres Standorts auszuwählen. Die Uhrzeit und das Datum werden gemäß der Zeitzone eingestellt und ermöglichen es, die korrekte Uhrzeit für das Versenden oder Empfangen von Kurzmitteilungen und Multimedia-Mitteilungen auf dem Telefon anzuzeigen.

"GMT –5" gibt zum Beispiel die Zeitzone für New York (USA): 5 Stunden westlich von Greenwich/London (UK).

### <span id="page-36-0"></span>**Persönliche Schnellzugriffe**

Mithilfe der Liste der persönlichen Schnellzugriffe können Sie direkt auf häufig verwendete Funktionen des Telefons zugreifen.

### **Linke und rechte Auswahltaste**

Um die Funktion zu ändern, die der linken bzw. rechten Auswahltaste zugewiesen ist, wählen Sie **Menü** > **Einstellungen** > **Pers. Schnellzug.** > **Linke Auswahltaste** oder **Rechte Auswahltaste** und dann die Funktion.

Ist die linke Auswahltaste im Standby-Modus mit der Funktion **Favoriten** belegt, wählen Sie zum Aktivieren einer Funktion **Favoriten** > **Optionen** und eine der folgenden Optionen:

- **Optionen wählen** Zum Hinzufügen oder Entfernen einer Funktion.
- **Ordnen** Um die Funktionen neu anzuordnen.

### **Weitere Schnellzugriffe**

Wählen Sie **Menü** > **Einstellungen** > **Pers. Schnellzug.** und eine der folgenden Optionen:

- **Navigationstaste** um die Navigationstaste mit anderen Gerätefunktionen aus einer vordefinierten Liste zu belegen.
- **Taste für akt. Standby** um die Bewegungsrichtung der 4-Wege-Navigationstaste zum Aktivieren der aktiven Ausgangsanzeige festzulegen.

# **Anrufen**

Wählen Sie **Menü** > **Einstellungen** > **Anrufe** und eine der folgenden Optionen:

- **Rufumleitung** zum Umleiten von Anrufen (Netzdienst). Wenn Funktionen der Anrufsperre aktiv sind, können Sie Ihre Anrufe unter Umständen nicht umleiten. [Siehe](#page-39-0) ["Sicherheit", S. 40.](#page-39-0)
- **Rufann. mit jd. Taste** um einen eingehenden Anrufs durch Drücken einer beliebigen Taste (mit Ausnahme der Ein-/Aus-Taste, der linken und rechten Auswahltaste und der Beendigungstaste) anzunehmen.
- **Automat. Wahlwdh.** um eine Rufnummer automatisch noch einmal zu wählen, wenn keine Verbindung hergestellt werden konnte. Das Telefon versucht 10-mal, eine Verbindung zu der Rufnummer herzustellen.
- **Sprachdeutlichkeit** um die Sprachqualität insbesondere in einer lauten Umgebung zu verbessern.
- **Kurzwahl** um die Namen und Telefonnummern zu wählen, die den Zifferntasten 2 bis 9 zugewiesen sind, indem Sie die entsprechende Zifferntaste gedrückt halten.
- **Anklopfen** um festzulegen, dass Sie während eines aktiven Anrufs über einen eingehenden Anruf informiert werden (Netzdienst).
- **Gespr.dauer-Anzeige** Wählen Sie **Ein**, um die Gesprächsdauer des aktiven Anrufs anzuzeigen.

<span id="page-37-0"></span>**Einstellungen**

- **Kosten/Dauer anzeig.** um die ungefähre Dauer des letzten Anrufs kurz anzuzeigen.
- **Eigene Nr. senden** um der angerufenen Person Ihre Telefonnummer anzuzeigen (Netzdienst). Um die Einstellung des Diensteanbieters zu verwenden, wählen Sie **Netzabhängig**.
- **Leitung f. abgeh. Anr.** um die Telefonleitung für Anrufe festzulegen, wenn Ihre SIM-Karte mehrere Telefonleitungen unterstützt (Netzdienst)
- **Rufann. durch Öffnen** um einen Anruf durch Aufschieben des Telefons anzunehmen und durch Schließen der Schiebeabdeckung zu beenden.

# **Telefon**

Wählen Sie **Menü** > **Einstellungen** > **Telefon** und eine der folgenden Optionen:

- **Spracheinstellungen** Um die Display-Sprache des Telefons einzustellen, wählen Sie **Display-Sprache**. **Automatisch** wählt die Sprache abhängig von den Informationen auf der SIM-Karte. Um die Sprache für die Wiedergabe von Sprachbefehlen einzustellen, wählen Sie **Erkennungssprache**.
- **Speicherstatus** um die Speicherbelegung zu überprüfen.
- **Autom. Tastensperre** Um das Telefon so einzustellen, dass die automatische Sperre der Tastatur nach einem bestimmten Zeitraum aktiviert wird, den sich das Gerät im Standby-Modus befunden hat, ohne dass eine Telefonfunktion verwendet wurde.
- **Sicherh.-Tastensperre** um festzulegen, dass beim Aufheben der Tastensperre die Eingabe eines Sicherheitscodes erforderlich ist.
- **Spracherkennung** Siehe "Sprachbefehle", S. 38.
- **Flug-Anfrage** Um bei jedem Einschalten des Geräts gefragt zu werden, ob Sie das Flug-Profil verwenden möchten. Im Flug-Modus sind alle Funkverbindungen deaktiviert.
- **Softwareaktualisier.** um Softwareaktualisierungen von Ihrem Diensteanbieter zu erhalten (Netzdienst). Abhängig von dem verwendeten Netz ist diese Option möglicherweise nicht verfügbar. [Siehe "Softwareaktualisierungen über das](#page-39-0) [Mobilfunknetz", S. 40.](#page-39-0)
- **Betreiberauswahl** Um ein in Ihrem Bereich verfügbares Mobilfunknetz einzustellen
- **Hilfetexte** um festzulegen, ob auf dem Telefon Hilfetexte angezeigt werden.
- **Startmelodie** Um bei jedem Einschalten des Geräts einen Ton wiederzugeben
- **Bestät. bei SIM-Aktiv.** [Siehe "SIM-Dienste", S. 55.](#page-54-0)

# **Sprachbefehle**

Sie können Kontakte anrufen und Telefonfunktionen verwenden, indem Sie Sprachbefehle aussprechen.

Sprachbefehle sind sprachabhängig. Um die Sprache einzustellen, wählen Sie **Menü** > **Einstellungen** > **Telefon** > **Spracheinstellungen** > **Erkennungssprache** und Ihre Sprache.

<span id="page-38-0"></span>Um die Spracherkennung an Ihre Stimme zu gewöhnen, wählen Sie **Menü** > **Einstellungen** > **Telefon** > **Spracherkennung** > **Spracherk.training**.

Um einen Sprachbefehl für eine Funktion festzulegen, wählen Sie **Menü** >

**Einstellungen** > **Telefon** > **Spracherkennung** > **Sprachbefehle**, einen Befehl und die Funktion. zeigt an, dass der Sprachbefehl aktiviert ist.

Wählen Sie **Hinzufüg.**, um den Sprachbefehl zu aktivieren. Wählen Sie **Wiederg.**, um den aktivierten Sprachbefehl wiederzugeben.

Informationen zur Verwendung der Sprachbefehle finden Sie unter ["Sprachanwahl"](#page-20-0) auf S[.21.](#page-20-0)

Um die Sprachbefehle zu verwalten, navigieren Sie zu einer Funktion und wählen **Optionen** und eine der folgenden Optionen:

- **Ändern** oder **Löschen** Zum Umbenennen oder Deaktivieren des Sprachbefehls.
- **Alle hinzufügen** oder **Alle löschen** Zum Aktivieren oder Deaktivieren der Sprachbefehle für alle Funktionen in der Liste der Sprachbefehle.

## **Zubehör**

Dieses Menü und die verschiedenen Optionen werden nur angezeigt, wenn an das Telefon ein kompatibles Zubehörgerät angeschlossen ist oder war.

Wählen Sie **Menü** > **Einstellungen** > **Zubehör**. Wählen Sie ein Zubehör und je nach Ihrer Auswahl eine Option aus.

# **Konfiguration**

Sie können Ihr Telefon mit Einstellungen konfigurieren, die für bestimmte Dienste erforderlich sind. Sie können diese Einstellungen auch von Ihrem Diensteanbieter erhalten. [Siehe "Dienst zur Konfiguration von Einstellungen", S. 9.](#page-8-0)

Wählen Sie **Menü** > **Einstellungen** > **Konfiguration** und eine der folgenden Optionen:

- **Standardkonfig.einst.** Zum Anzeigen der im Telefon gespeicherten Diensteanbieter und zum Auswählen eines Standard-Diensteanbieters.
- **Stand. i. all. Prog. akt.** Zum Aktivieren der Standard-Konfigurationseinstellungen für unterstützte Programme
- **Bevorz. Zugangspkt.** Zum Anzeigen der gespeicherten Zugangspunkte.
- **Support-Seite öffnen** Zum Herunterladen der Konfigurationseinstellungen von Ihrem Diensteanbieter
- **Gerätemanager-Einst.** Zum Festlegen, ob der Empfang von Softwareaktualisierungen für das Telefon zulässig ist. Abhängig von dem verwendeten Netz ist diese Option möglicherweise nicht verfügbar. [Siehe](#page-39-0) ["Softwareaktualisierungen über das Mobilfunknetz", S. 40.](#page-39-0)
- **Eig. Konfigurat.einst.** , um neue persönliche Accounts für verschiedene Dienste manuell hinzuzufügen und zu aktivieren oder zu löschen. Um einen neuen persönlichen Account hinzuzufügen, wählen Sie **Hinzufüg.** oder **Optionen** > **Neu**

#### <span id="page-39-0"></span>**Einstellungen**

**hinzufügen**. Wählen Sie den Diensttyp und geben Sie die erforderlichen Parameter ein. Um einen persönlichen Account zu aktivieren, navigieren Sie zum gewünschten Account und wählen Sie **Optionen** > **Aktivieren**.

## **Softwareaktualisierungen über das Mobilfunknetz**

Ihr Diensteanbieter sendet Updates der Telefonsoftware unter Umständen direkt an Ihr Telefon (Netzdienst). Diese Option ist möglicherweise nicht für jedes Telefon verfügbar.

Das Herunterladen von Software-Updates kann bedeuten, dass große Datenmengen über das Netz Ihres Diensteanbieters übertragen werden. Wenden Sie sich bezüglich der Preise für die Datenübertragung an Ihren Diensteanbieter.

Stellen Sie vor dem Starten des Updates sicher, dass der Akku ausreichend geladen ist. Schließen Sie das Gerät andernfalls an das Ladegerät an.

Warnung: Bis zum Abschluss eines Software-Updates und dem Neustart des Geräts können Sie das Gerät nicht benutzen. Dies gilt auch für Notrufe. Stellen Sie sicher, dass Sie Ihre Daten gesichert haben, bevor Sie mit der Installation eines Updates beginnen.

#### **Einstellungen für Softwareaktualisierungen**

Diese Option ist möglicherweise nicht für jedes Telefon verfügbar.

Um festzulegen, ob Software- und Konfigurationsaktualisierungen zugelassen werden, wählen Sie **Menü** > **Einstellungen** > **Konfiguration** > **Gerätemanager-Einst.** > **Softw.akt. v. Anbieter**.

#### **Software-Updates anfordern**

- 1. Wählen Sie **Menü** > **Einstellungen** > **Telefon** > **Softwareaktualisier.**, um verfügbare Softwareaktualisierungen von Ihrem Diensteanbieter anzufordern.
- 2. Wählen Sie **Details zu akt. Softw.**, um die aktuelle Softwareversion anzuzeigen und zu überprüfen, ob Sie eine Aktualisierung benötigen.
- 3. Wählen Sie **Telefonsoftw. laden**, um eine Softwareaktualisierung herunterzuladen und zu installieren. Folgen Sie den Anweisungen auf dem Display.
- 4. Falls die Installation nach dem Download abgebrochen wurde, wählen Sie **Softwareakt. install.**, um die Installation zu starten.

Die Installation des Software-Updates nimmt möglicherweise eine gewisse Zeit in Anspruch. Wenden Sie sich an Ihren Diensteanbieter, wenn bei der Installation Probleme auftreten.

# **Sicherheit**

Wenn Sicherheitsfunktionen (z. B. Anrufsperrung, Anrufe nur an geschlossene Benutzergruppen und Rufnummernbeschränkung), die Anrufe beschränken, verwendet werden, können möglicherweise noch Notrufe an die in Ihrem Gerät programmierte offizielle Notrufnummer getätigt werden.

<span id="page-40-0"></span>Wählen Sie **Menü** > **Einstellungen** > **Sicherheit** und eine der folgenden Optionen:

- **PIN-Code-Abfrage** oder **UPIN-Code-Abfrage** um festzulegen, dass beim Einschalten des Telefons jedes Mal der PIN- oder UPIN-Code abgefragt wird. Einige SIM-Karten lassen das Ausschalten der Code-Abfrage nicht zu.
- **PIN2-Code abfragen** um festzulegen, ob die Eingabe des PIN2-Codes für bestimmte Telefonfunktionen erforderlich ist, die durch diesen Code geschützt sind. Einige SIM-Karten lassen das Ausschalten der Code-Abfrage nicht zu.
- **Anrufsperre** Zum Beschränken der ein- und ausgehenden Anrufe auf Ihrem Telefon (Netzdienst). Sie müssen ein Passwort für die Sperre eingeben.
- **Rufnummernbeschr.** Zum Beschränken der ausgehenden Anrufe auf bestimmte Telefonnummern, sofern diese Funktion von Ihrer SIM-Karte unterstützt wird. Wenn die Rufnummernbeschränkung aktiviert ist, können GPRS-Verbindungen ausschließlich beim Versenden von Kurzmitteilungen über eine GPRS-Verbindung hergestellt werden. In diesem Fall muss die Telefonnummer des Empfängers und die Nummer der Kurzmitteilungszentrale in der Liste der Rufnummernbeschränkungen aufgeführt werden.
- **Geschl. Benutzergr.** Zum Angeben einer Gruppe, die Sie anrufen bzw. von der Sie angerufen werden können (Netzdienst).
- **Sicherheitsstufe** Wählen Sie **Telefon** um festzulegen, dass beim Einlegen einer neuen SIM-Karte der Sicherheitscode abgefragt wird. Wählen Sie **Speicher** um festzulegen, dass die Eingabe des Sicherheitscodes erforderlich ist, wenn der Speicher der SIM-Karte ausgewählt ist und Sie den verwendeten Speicher ändern möchten.
- **Zugriffscodes** Zum Ändern des Sicherheitscodes, PIN-Codes, UPIN-Codes, PIN2- Codes und des Sperrkennworts
- **Verwendeter Code** um festzulegen, ob der PIN-Code oder der UPIN-Code aktiv sein soll
- **Zertif. d. Zertifizier.st.** oder **Benutzerzertifikate** um die Liste mit Autorisierungs- und Benutzerzertifikaten anzuzeigen, die auf Ihr Telefon heruntergeladen wurden. [Siehe "Browser-Sicherheit", S. 49.](#page-48-0)
- **Einst. f. Sicherh.mod.** um **Details Sicherh.modul** anzuzeigen, **Modul-PIN-Abfrage** zu aktivieren oder die Modul- und Signatur-PIN zu ändern. [Siehe](#page-8-0) ["Zugriffscodes", S. 9.](#page-8-0)

### **Wiederherstellen der Werkseinstellungen**

Um das Telefon auf die Werkseinstellungen zurückzusetzen, wählen Sie **Menü** > **Einstellungen** > **Werkseinstell.** und eine der folgenden Optionen:

- **Nur Einst. zurücksetz.** um alle Voreinstellungen ohne Löschen persönlicher Daten zurückzusetzen.
- **Alles zurücksetzen** Um alle Einstellungen zurückzusetzen und alle persönlichen Daten, wie Kontakte, Mitteilungen, Mediendateien und Aktivierungsschlüssel, zu löschen.

# <span id="page-41-0"></span>**12. Betreibermenü**

Über dieses Menü können Sie auf die Dienste zugreifen, die von Ihrem Netzbetreiber angeboten werden. Weitere Informationen erhalten Sie von Ihrem Netzbetreiber. Der Betreiber kann dieses Menü unter Verwendung einer Dienstmitteilung aktualisieren.

# **13. Galerie**

Sie können Bilder, Videoclips, Musikdateien, Themen, Grafiken, Klingeltöne, Aufnahmen und empfangene Dateien verwalten. Diese Dateien sind im Telefonspeicher oder auf einer Speicherkarte gespeichert und können in Ordnern verteilt sein.

## **Ordner und Dateien**

Um die Liste der Ordner anzuzeigen, wählen Sie **Menü** > **Galerie**. Um die Liste der Dateien in einem Ordner anzuzeigen, wählen Sie einen Ordner aus und wählen **Öffnen**. Um beim Verschieben einer Datei die Ordner anzuzeigen, die sich auf der Speicherkarte befinden, wählen Sie die Speicherkarte aus und drücken Sie die Navigationstaste rechts.

## **Drucken von Bildern**

Ihr Telefon unterstützt Nokia XpressPrint zum Drucken von Bildern im JPEG-Format.

- 1. Um das Telefon mit einem kompatiblen Drucker zu verbinden, verwenden Sie ein Datenkabel oder senden Sie das Bild über Bluetooth an einen Drucker, der Bluetooth Funktechnik unterstützt. [Siehe "Bluetooth Funktechnik", S. 33.](#page-32-0)
- 2. Wählen Sie das zu druckende Bild aus und wählen Sie **Optionen** > **Drucken**.

# **Speicherkarte**

Speichern Sie Ihre Multimedia-Dateien, wie etwa Videoclips, Musiktitel, Sounddateien, Bilder und Mitteilungsdaten, auf einer Speicherkarte.

Einige der Ordner in der **Galerie** mit Inhalten, die vom Telefon verwendet werden (z. B. **Themen**), können sich auf der Speicherkarte befinden.

### **Formatieren der Speicherkarte**

Manche Speicherkarten sind bereits formatiert, andere müssen erst formatiert werden. Beim Formatieren einer Speicherkarte gehen alle darauf gespeicherten Daten unwiderruflich verloren.

1. Um eine Speicherkarte zu formatieren, wählen Sie **Menü** > **Galerie** oder

```
Programme, den Speicherkartenordner und Optionen > Karte
formatieren > Ja.
```
<span id="page-42-0"></span>2. Geben Sie einen Namen für die Speicherkarte ein, nachdem die Formatierung abgeschlossen wurde.

#### **Sperren der Speicherkarte**

Um ein Passwort (maximal 8 Zeichen) festzulegen, damit Ihre Speicherkarte gegen

unbefugte Verwendung gesperrt wird, markieren Sie den Speicherkartenordner und wählen Sie **Optionen** > **Passwort anlegen**.

Das Passwort wird auf Ihrem Telefon gespeichert, und Sie müssen es nicht erneut eingeben, solange Sie die Speicherkarte in dem gleichen Telefon verwenden. Wenn Sie die Speicherkarte jedoch in ein anderes Gerät einlegen, wird das Passwort abgefragt.

Um das Passwort zu löschen, wählen Sie **Optionen** > **Passwort löschen**.

### **Überprüfen der Speicherbelegung**

Um die Speicherbelegung verschiedener Datengruppen und den freien Speicher anzuzeigen, wenn Sie neue Software auf Ihrer Speicherkarte installieren möchten,

wählen Sie die Speicherkarte **aus und wählen Sie Optionen** > Details.

# **14. Medien**

### **Kamera und Video**

Mit der intregrierten Kamera können Sie Fotoaufnahmen machen und Videoclips erstellen.

### **Fotografieren**

Um die Standbildfunktion zu verwenden, drücken Sie auf die Kamerataste oder navigieren nach links bzw. rechts, wenn die Videofunktion aktiviert ist.

Um den Bildausschnitt im Kameramodus zu vergrößern oder zu verkleinern, navigieren Sie nach oben und unten oder verwenden Sie die Lautstärketasten.

Um ein Bild aufzunehmen, drücken Sie auf die Kamerataste. Die Bilder werden auf der Speicherkarte (falls verfügbar) oder im Telefonspeicher gespeichert.

Wählen Sie **Optionen** > **Blitz** > **Blitz ein**, um den Blitz für alle Aufnahmen zu verwenden oder wählen Sie **Automatisch**, damit der Blitz bei schlechten Lichtverhältnissen automatisch aktiviert wird. Halten Sie bei Verwendung des Blitzlichts ausreichenden Sicherheitsabstand. Halten Sie das Blitzlicht nicht zu nah an Personen oder Tiere. Achten Sie darauf, dass das Blitzlicht bei der Bildaufnahme nicht verdeckt ist.

Um ein Bild direkt nach der Aufnahme anzuzeigen, wählen Sie **Optionen** > **Einstellungen** > **Bildvorschau-Dauer** und geben die Zeit für die Vorschau an. Wählen Sie im Vorschaumodus **Zurück**, um ein weiteres Bild aufzunehmen, oder **Senden**, um das Bild als Multimedia-Mitteilung zu senden.

#### <span id="page-43-0"></span>**Medien**

Ihr Gerät unterstützt bei der Aufnahme von Bildern eine Auflösung von 2048 x 1536 Pixel .

### **Aufnehmen von Videoclips**

Um die Videofunktion zu aktivieren, halten Sie die Kamerataste gedrückt; oder navigieren Sie nach links oder rechts, wenn die Kamerafunktion aktiviert ist.

Um die Videoaufnahme zu starten, wählen Sie **Aufnehm.** oder drücken auf die Kamerataste. Um die Aufnahme zu unterbrechen, wählen Sie **Pause** oder drücken auf die Kamerataste und um sie fortzusetzen, wählen Sie **Fortfahr.** oder drücken auf die Kamerataste. Um die Aufnahme zu beenden, wählen Sie **Stopp**.

Die Videoclips werden auf der Speicherkarte (falls verfügbar) oder im Telefonspeicher abgelegt.

### **Optionen für Kamera und Video**

Um einen Filter zu verwenden, wählen Sie **Optionen** > **Effekte**.

Um die Kamera an die Lichtverhältnisse anzupassen, wählen Sie **Optionen** > **Weißabgleich**.

Um andere Kamera- und Videoeinstellungen zu ändern, und um den Speicherort für Fotos und Videos festzulegen, wählen Sie **Optionen** > **Einstellungen**.

## **Musik-Player**

Das Telefon verfügt über einen integrierten Musik-Player zum Abspielen von Musiktiteln und anderen .MP3- oder .AAC-Sounddateien, die Sie aus dem Internet heruntergeladen oder mit der Nokia PC Suite auf das Gerät übertragen haben. [Siehe "Nokia PC](#page-34-0) [Suite", S. 35.](#page-34-0) Sie können auch aufgezeichnete und heruntergeladene Videoclips anzeigen.

Musik- und Videodateien, die sich im Musikordner des Telefonspeichers oder auf der Speicherkarte befinden, werden automatisch erkannt und zur Musikbibliothek hinzugefügt.

Um den Musik-Player zu öffnen, wählen Sie **Menü** > **Medien** > **Musik-Player**.

### **Musik-Menü**

Öffnen Sie Ihre Musik- und Videodateien, die sich im Telefonspeicher oder auf der Speicherkarte befinden, laden Sie Musik oder Videoclips aus dem Internet herunter oder sehen Sie sich kompatible Videostreams von einem Netzwerkserver an (Netzdienst).

Um Musik zu hören oder Videoclips anzuzeigen, wählen Sie eine Datei aus **Titellisten**, **Interpreten**, **Alben** oder **Genres** und dann **Wiederg.**.

Um Dateien aus dem Internet herunterzuladen, wählen Sie **Optionen** > **Downloads** und eine Internetseite für den Download.

<span id="page-44-0"></span>Um die Musikbibliothek zu aktualisieren, nachdem Sie Dateien hinzugefügt haben, wählen Sie **Optionen** > **Bibliothek akt.**.

#### **Erstellen einer Wiedergabeliste**

Gehen Sie folgendermaßen vor, um eine Wiedergabeliste mit Ihrer Musikauswahl zu erstellen:

- 1. Wählen Sie **Titellisten** > **Titelliste erstellen** und geben Sie den Namen für die Wiedergabeliste ein.
- 2. Fügen Sie Musik oder Videoclips aus den angezeigten Listen hinzu.
- 3. Wählen Sie **Fertig**, um die Wiedergabeliste zu speichern.

#### **Konfigurieren eines Streaming-Dienstes**

Möglicherweise erhalten Sie die Streaming-Einstellungen als Konfigurationsmitteilung vom Diensteanbieter. [Siehe "Dienst zur Konfiguration von Einstellungen", S. 9.](#page-8-0) Sie können die Einstellungen auch manuell eingeben. [Siehe "Konfiguration", S. 39.](#page-38-0)

Gehen Sie folgendermaßen vor, um die Einstellungen zu aktivieren:

- 1. Wählen Sie **Optionen** > **Downloads** > **Streaming-Einstell.** > **Konfiguration**.
- 2. Wählen Sie einen Diensteanbieter (**Standard** oder **Eigene Konfiguration**) für das Streaming aus.
- 3. Wählen Sie **Account** und wählen Sie aus den aktiven Konfigurationseinstellungen einen Account für den Streaming-Dienst aus.

### **Wiedergabe von Musiktiteln**

**Warnung:** Genießen Sie Musik in mäßiger Lautstärke. Wenn Sie Ihr Gehör ständig großer Lautstärke aussetzen, kann es geschädigt werden. Halten Sie das Gerät nicht an Ihr Ohr, wenn der Lautsprecher verwendet wird, da es sehr laut werden kann.

Zum Regulieren der Lautstärke verwenden Sie die Lautstärketasten des Telefons.

Verwenden Sie zur Bedienung des Musik-Players die virtuellen Tasten auf dem Display.

Wählen Sie  $\blacktriangleright$ , um die Wiedergabe zu starten.

Wählen Sie ||, um die Wiedergabe anzuhalten.

Um zum nächsten Musiktitel zu wechseln, wählen Sie **. Jum zum Anfang des** vorherigen Musiktitels zu springen, wählen Sie zweimal

Für einen schnellen Vorlauf des Titels halten Sie DD gedrückt. Zum Zurückspulen des aktuellen Musiktitels halten Sie **is a** gedrückt. Lassen Sie die Taste an der Stelle los, an der die Wiedergabe des Musiktitels fortgesetzt werden soll.

Um zum Musik-Menü zu wechseln, wählen Sie auf dem Display.

Um zur aktuellen Wiedergabeliste zu wechseln, wählen Sie  $\left\lbrace \cdots \right\rbrace$  auf dem Display.

Drücken Sie auf die Beendigungstaste, um das Menü des Musik-Players zu schließen und die Wiedergabe im Hintergrund fortzusetzen.

#### **© 2008 Nokia. Alle Rechte vorbehalten. 45**

#### <span id="page-45-0"></span>**Medien**

Halten Sie die Beendigungstaste gedrückt, um die Wiedergabe zu stoppen.

### **Ändern der Musik-Player-Anzeige**

Ihr Telefon verfügt über verschiedene Themen, mit denen Sie die Anzeige des Musik-Players anpassen können.

Wählen Sie **Menü** > **Medien** > **Musik-Player** > **Musik-Player öffn.** > **Optionen** > **Einstellungen** > **Musik-Player-Oberfl.** und eines der aufgeführten Themen. Die virtuellen Tasten können je nach Thema unterschiedlich belegt sein.

### **Radio**

Das UKW-Radio verwendet eine andere Antenne als das mobile Gerät. Damit es ordnungsgemäß funktioniert, muss ein kompatibles Headset oder entsprechendes Zubehör an das Gerät angeschlossen werden.

**Warnung:** Genießen Sie Musik in mäßiger Lautstärke. Wenn Sie Ihr Gehör ständig großer Lautstärke aussetzen, kann es geschädigt werden. Halten Sie das Gerät nicht an Ihr Ohr, wenn der Lautsprecher verwendet wird, da es sehr laut werden kann.

#### Wählen Sie **Menü** > **Medien** > **Radio**.

Die Lautstärke regulieren Sie mit den Lautstärketasten.

Um die Pfeile  $\blacksquare$ , ,  $\blacksquare$ , oder  $\clubsuit$  auf dem Display zu verwenden, blättern Sie nach links oder rechts zum gewünschten Pfeil und wählen ihn aus.

#### **Einstellen von Radiosendern Suchen und Speichern von Sendern**

- 1. Um die Sendersuche zu starten, halten Sie soder sei gedrückt. Drücken Sie kurz oder , um die Empfangsfrequenz in 0,05 MHz-Schritten zu ändern.
- 2. Um einen Sender einem Speicherplatz zuzuweisen, wählen Sie **Optionen** > **Sender speichern**.
- 3. Um den Namen des Radiosenders einzugeben, wählen Sie **Optionen** > **Sender** > **Optionen** > **Umbenennen**.

Wählen Sie **Optionen** und eine der folgenden Optionen:

- **Alle Sender suchen** , um automatisch nach Sendern zu suchen, die in Ihrer Umgebung verfügbar sind
- **Frequenz einstellen** , um die Frequenz des gewünschten Radiosenders einzugeben
- **Sender** um Sender aufzulisten, umzubenennen oder zu löschen.

### **Wechseln des Senders**

Wählen Sie boder boder drücken Sie die Zifferntaste, die dem Sender in der Senderliste zugewiesen ist.

### <span id="page-46-0"></span>**Radiofunktionen**

Um das Radio auszuschalten, zwischen Headset und Lautsprecher zu wechseln und zwischen Stereo- und Monoausgabe umzuschalten, wählen Sie **Optionen** > **Einstellungen**. Um Informationen des Funkdatensystems des eingestellten Senders anzuzeigen, wählen Sie **RDS ein**. Um den automatischen Wechsel zu einer Frequenz mit dem besten Empfang des eingestellen Senders zu aktivieren, wählen Sie **Autom. Frequenz. ein**.

## **Sprachaufzeichnung**

Sie können gesprochene Wörter, Töne oder einen aktiven Anruf aufzeichnen und in der **Galerie** speichern.

Wählen Sie **Menü** > **Medien** > **Sprachaufzeich.**. Um die Symbole auf dem Display

**EXAMPLE 2008** oder **Zu verwenden, blättern Sie nach links oder rechts.** 

#### **Aufzeichnungen**

- 1. Wählen Sie , oder wählen Sie während eines Anrufs **Optionen** > **Aufnehmen**. Während Sie einen Anruf aufzeichnen, hören alle Gesprächsteilnehmer einen leisen Signalton. Zum Anhalten der Aufzeichnung wählen Sie .
- 2. Um die Aufzeichnung zu beenden, wählen Sie . Die Aufzeichnung wird im Ordner "Aufzeichnungen" in der Galerie gespeichert.

Wählen Sie **Optionen**, um die letzte Aufzeichnung wiederzugeben oder zu senden, um die Liste der Aufzeichnungen zu öffnen oder um den Speicher und Ordner zum Ablegen der Aufzeichnungen auszuwählen.

# **Klangregler**

Passen Sie die Klangfarbe der Musikwiedergabe an.

Wählen Sie **Menü** > **Medien** > **Klangregler**.

Um eine Klangregler-Voreinstellung zu aktivieren, navigieren Sie zu einer der Voreinstellungen und wählen Sie **Aktivieren**.

#### **Erstellen einer neuen Klangregler-Voreinstellung**

- 1. Wählen Sie eine der beiden letzten Einstellungen aus der Liste und **Optionen** > **Ändern**.
- 2. Navigieren Sie nach links oder rechts, um auf die virtuellen Schieberegler zuzugreifen, und nach oben oder unten, um die Einstellungen anzupassen.
- 3. Um die Einstellungen zu speichern und einen Namen für das Einstellungsprofil zu erstellen, wählen Sie **Speichern** und **Optionen** > **Umbenennen**.

#### <span id="page-47-0"></span>**Internet**

### **Stereo-Expander**

Mit dem Stereo-Expander wird bei der Verwendung eines Stereo-Headsets ein breiterer Stereo-Klang erzeugt.

Zum Aktivieren dieser Funktion wählen Sie **Menü** > **Medien** > **3D-Klang**.

# **15. Internet**

Sie können mit dem Browser des Telefons auf verschiedene Internetdienste zugreifen. Das Erscheinungsbild der Internetseiten kann aufgrund der Größe des Displays variieren. Sie können möglicherweise nicht alle Details der Internetseiten sehen.

**Wichtig:** Verwenden Sie nur Dienste, denen Sie vertrauen, und die ausreichende Sicherheit und Schutz gegen schädliche Software bieten.

Informationen zur Verfügbarkeit dieser Dienste sowie zu Preisen und Anweisungen erhalten Sie von Ihrem Diensteanbieter.

Möglicherweise erhalten Sie die für den Browser erforderlichen Konfigurationseinstellungen als Konfigurationsmitteilung vom Diensteanbieter.

Zum Einrichten des Dienstes wählen Sie **Menü** > **Internet** > **Interneteinstell.** > **Konfigurationseinst.**, eine Konfiguration und einen Benutzerkonto.

### **Herstellen einer Verbindung zu einem Dienst**

Zur Herstellung einer Verbindung mit dem Dienst wählen Sie **Menü** > **Internet** > **Startseite**; oder halten Sie in der Ausgangsanzeige die Taste **0** gedrückt.

Zur Auswahl eines Lesezeichens wählen Sie **Menü** > **Internet** > **Lesezeichen**.

Zur Auswahl der letzten URL wählen Sie **Menü** > **Internet** > **Letzte Webseite**.

Zur Eingabe einer Adresse eines Dienstes wählen Sie **Menü** > **Internet** > **Webseite öffnen**. Geben Sie die Adresse ein, und wählen Sie **OK**.

Sobald Sie eine Verbindung zu dem Dienst hergestellt haben, können Sie auf den Seiten navigieren. Die Funktionen der Telefontasten können von Dienst zu Dienst variieren. Folgen Sie den Textanweisungen auf dem Telefonbildschirm. Weitere Informationen erhalten Sie von Ihrem Diensteanbieter.

### **Browser-Einstellungen**

Wählen Sie beim Surfen im Internet **Optionen** > **Einstellungen**. Es sind unter anderem folgende Optionen verfügbar:

- **Display** Wählen Sie die Schriftgröße, die Bild- und die Textanzeige aus.
- **Allgemein** Wählen Sie, ob Internetadressen im Unicode-Format (UTF-8) versendet werden sollen, welche Verschlüsselung genutzt werden soll und ob JavaScript aktiviert werden soll.

# <span id="page-48-0"></span>**Cache-Speicher**

Ein Cache ist ein Speicher für die temporäre Speicherung von Daten. Wenn Sie auf vertrauliche Informationen, für die Kennwörter erforderlich sind, zugegriffen haben oder dies versucht haben, löschen Sie den Cache nach jeder Verwendung. Die Informationen oder Dienste, auf die Sie zugegriffen haben, werden im Cache gespeichert.

Bei einem Cookie handelt es sich um Daten, die von einer Internetseite im Cache-Speicher Ihres Telefons gespeichert werden. Cookies bleiben so lange gespeichert, bis Sie den Cache-Speicher leeren.

Um den Speicher beim Surfen zu leeren, wählen Sie **Optionen** > **Tools** > **Cache leeren**. Um den Empfang von Cookies bei Ihrem Telefon zu sperren oder zuzulassen, wählen Sie **Menü** > **Internet** > **Interneteinstell.** > **Sicherheitseinstellungen** > **Cookies**; oder wählen Sie beim Browsen **Optionen** > **Einstellungen** > **Sicherheitseinstellungen** > **Cookies**.

### **Browser-Sicherheit**

Sicherheitsfunktionen können für einige Dienste wie etwa Online-Bankgeschäfte oder -Einkäufe erforderlich sein. Für derartige Verbindungen benötigen Sie Sicherheitszertifikate und möglicherweise ein auf Ihrer SIM-Karte verfügbares Sicherheitsmodul. Weitere Informationen erhalten Sie von Ihrem Diensteanbieter..

Zur Anzeige oder zum Ändern der Sicherheitsmoduleinstellungen oder zur Anzeige einer Liste von Berechtigungs- oder Benutzerzertifikaten, die auf Ihr Telefon heruntergeladen wurden, wählen Sie **Menü** > **Einstellungen** > **Sicherheit** > **Einst. f. Sicherh.mod.**, **Zertif. d. Zertifizier.st.** oder **Benutzerzertifikate**.

**Wichtig:** Die Risiken, die bei der Nutzung von Fernverbindungen und der Installation von Software über diese entstehen, werden durch die Verwendung von Zertifikaten erheblich verringert. Dies gilt aber nur, wenn die Zertifikate ordnungsgemäß verwendet werden. Das Vorhandensein eines Zertifikats an sich bietet noch keinen Schutz. Der Zertifikats-Manager muss korrekte, authentische oder vertrauenswürdige Zertifikate enthalten, damit die Sicherheit erhöht wird. Die Lebensdauer von Zertifikaten ist begrenzt. Wenn bei einem Zertifikat, das gültig sein sollte, eine Meldung angezeigt wird, die besagt, dass das Zertifikat abgelaufen oder noch nicht gültig ist, prüfen Sie, ob das Datum und die Uhrzeit am Gerät richtig eingestellt sind.

# **16. Karten**

Sie können auf Karten nach verschiedenen Städten und Ländern suchen, nach Adressen und Sehenswürdigkeiten suchen, Routen von A nach B planen, Orte als Orientierungspunkte speichern und sie an kompatible Geräte senden.

#### <span id="page-49-0"></span>**Karten**

Fast alle digitalen Kartenwerke sind zu einem gewissen Grad ungenau und unvollständig. Sie sollten sich aus diesem Grund niemals ausschließlich auf die Karten verlassen, die Sie für die Verwendung in diesem Gerät herunterladen.

Um das Programm Karten zu verwenden, wählen Sie **Menü** > **Karten** und eine der verfügbaren Optionen.

### **Herunterladen von Karten**

Auf der Speicherkarte Ihres Telefons sind möglicherweise Karten vorinstalliert. Sie können mit der PC-Software Nokia Map Loader neues Kartenmaterial über das Internet herunterladen.

#### **Nokia Map Loader**

Um den Nokia Map Loader auf Ihren PC herunterzuladen und weitere Informationen zu erhalten, öffnen Sie die Seite www.maps.nokia.com.

Bevor Sie erstmalig neue Karten herunterladen, achten Sie darauf, dass sich eine Speicherkarte im Telefon befindet, und wählen Sie **Menü** > **Karten**, um die erforderliche Konfiguration durchzuführen.

Um die Auswahl von Karten auf Ihrer Speicherkarte zu ändern, löschen Sie mit Nokia Map Loader alle Karten auf der Speicherkarte und laden Sie neue Karten herunter, damit alle Karten denselben Stand haben.

#### **Netzdienst**

Sie können Ihr Telefon so einstellen, dass benötigte Karten, die nicht auf dem Telefon vorhanden sind, automatisch heruntergeladen werden. Wählen Sie **Menü** > **Karten** > **Einstellungen** > **Netzwerkeinstellung.** > **Netzverw. zulassen**.

Wenn Sie nicht wünschen, dass Karten automatisch heruntergeladen werden, wählen Sie **Nein**.

Das Herunterladen von Karten kann bedeuten, dass große Datenmengen über das Netz Ihres Diensteanbieters übertragen werden. Wenden Sie sich bezüglich der Preise für die Datenübertragung an Ihren Diensteanbieter.

### **Karten und GPS**

Das Global Positioning System (GPS) bietet sich als nützliche Ergänzung des Programms Karten an. Sie können damit Ihren aktuellen Standort suchen oder Entfernungen messen und Koordinaten ermitteln.

Bevor Sie die GPS-Funktion auf Ihrem Telefon verwenden können, müssen Sie Ihr Telefon via Bluetooth Funktechnik mit einem kompatiblen externen GPS-Empfänger koppeln. Weitere Informationen finden Sie in der Bedienungsanleitung Ihres GPS-Geräts.

Nachdem Sie das Bluetooth GPS-Gerät mit dem Telefon gekoppelt haben, kann es einige Minuten dauern, bis das Telefon den aktuellen Standort anzeigt. Nachfolgende Verbindungen werden in der Regel schneller aufgebaut; wenn Sie das GPS allerdings einige Tage lang nicht verwendet haben oder sich sehr weit entfernt von dem Ort der

<span id="page-50-0"></span>letzten Verwendung befinden, kann es einige Minuten dauern, bis der Standort erkannt und angezeigt wird.

Das GPS (Global Positioning System) wird von der Regierung der Vereinigten Staaten von Amerika betrieben, die allein für die Genauigkeit und Wartung des Systems verantwortlich sind. Die Genauigkeit der Positionsdaten kann durch Korrekturen der US-Behörden an den GPS-Satelliten beeinträchtigt werden und unterliegt Änderungen gemäß der zivilen GPS-Richtlinie des US-Verteidigungsministeriums und dem Federal Radionavigation Plan. Die Genauigkeit kann zudem durch eine schlechte Satellitengeometrie beeinträchtigt werden. Die Verfügbarkeit sowie die Qualität der GPS-Signale kann durch Ihren Standort, Gebäude, natürliche Hindernisse und Wetterbedingungen beeinflusst werden. Der GPS-Empfänger sollte nur im Freien verwendet werden, um die GPS-Signale empfangen zu können.

Setzen Sie GPS nicht für genaue Positionsbestimmungen ein, und verlassen Sie sich bei der Positionsbestimmung oder der Navigation niemals ausschließlich auf die Positionsdaten des GPS-Empfängers oder von Mobilfunknetzen.

### **Zusatzdienste**

Sie können das Programm Nokia Karten durch eine vollständig sprachgeführte Navigation erweitern. Hierfür ist eine regionale Lizenz erforderlich. Um diesen Dienst zu nutzen, benötigen Sie ein kompatibles externes GPS-Gerät mit Bluetooth Funktechnik.

Um einen Navigationsdienst mit Sprachführung zu erwerben, wählen Sie **Menü** > **Karten** > **Zusatzdienste** > **Navigation kaufen** und folgen Sie den Anweisungen.

Um die Navigation mit Sprachführung zu verwenden, muss das Programm Nokia Karten eine Netzverbindung haben.

Die Navigationslizenz ist mit Ihrer SIM-Karte verbunden. Wenn Sie eine andere SIM-Karte in Ihr Telefon einsetzen, werden Sie gefragt, ob die Navigationslizenz auf die neue SIM-Karte übertragen werden soll. Während des Kaufvorgangs haben Sie die Möglichkeit, Ihre bereits bestehende Navigationslizenz kostenlos auf Ihre neue SIM-Karte zu übertragen.

# **17. Organizer**

### **Wecker**

Sie können eine Uhrzeit festlegen, zu der das Wecksignal ertönt.

### **Einstellen des Weckers**

- 1. Wählen Sie **Menü** > **Organizer** > **Wecker**.
- 2. Aktivieren Sie den Wecker und geben Sie die Weckzeit ein.
- 3. Um das Gerät so einzustellen, dass Sie an bestimmten Wochentagen geweckt werden, wählen Sie **Wiederholen:** > **Ein** und dann die Tage.
- 4. Wählen Sie den Weckton. Wenn Sie das Radio als Weckton auswählen, müssen Sie das Headset an das Telefon anschließen.

#### **© 2008 Nokia. Alle Rechte vorbehalten. 51**

#### <span id="page-51-0"></span>**Organizer**

5. Zum Auswählen des Zeitintervalls für die Schlummerfunktion wählen Sie **Speichern**.

#### **Ausschalten des Wecktons**

Zum Beenden des Wecktons wählen Sie **Stopp**. Wenn Sie den Weckton eine Minute ertönen lassen oder **Später** wählen, wird der Weckton für das in der Schlummerfunktion gewählte Zeitintervall ausgesetzt und ertönt dann erneut.

## **Kalender**

#### Wählen Sie **Menü** > **Organizer** > **Kalender**.

Der aktuelle Tag ist durch einen Rahmen gekennzeichnet. Wenn Einträge für diesen Tag vorliegen, wird der Tag in Fettdruck angezeigt. Um die Einträge für den Tag anzuzeigen, wählen Sie **Zeigen**. Um eine Woche anzuzeigen, wählen Sie **Optionen** > **Wochenansicht**. Um alle Kalendereinträge zu löschen, wählen Sie **Optionen** > **Einträge löschen** > **Alle Kalendereinträge**.

Um die Einstellungen für Datum und Uhrzeit vorzunehmen, wählen Sie **Optionen** > **Einstellungen** und dann eine der verfügbaren Optionen. Damit alte Einträge automatisch nach Ablauf einer bestimmten Zeit automatisch gelöscht werden, wählen Sie **Optionen** > **Einstellungen** > **Eintr. autom. löschen** und dann eine der verfügbaren Optionen.

#### **Erstellen eines Kalendereintrags**

Navigieren Sie zum gewünschten Datum und wählen Sie **Optionen** > **Neuer Eintrag**. Wählen Sie den Eintragstyp und füllen Sie die Felder aus.

## **Aufgabenliste**

Um eine Notiz für eine zu erledigende Aufgabe zu speichern, wählen Sie **Menü** > **Organizer** > **Aufgabenliste**.

Wenn noch keine Notiz vorhanden ist, können Sie eine Notiz erstellen, indem Sie **Neue** wählen. Andernfalls wählen Sie **Optionen** > **Hinzufügen**. Geben Sie die Informationen in die Felder ein und wählen Sie **Speichern**.

Um eine Notiz anzuzeigen, blättern Sie zu der Notiz und wählen Sie **Zeigen**.

# **Notizen**

Um Notizen zu verfassen und zu senden, wählen Sie **Menü** > **Organizer** > **Notizen**.

Wenn noch keine Notiz vorhanden ist, können Sie eine Notiz erstellen, indem Sie **Notieren** wählen. Andernfalls wählen Sie **Optionen** > **Neue Notiz**. Verfassen Sie die Notiz und wählen Sie **Speichern**.

# <span id="page-52-0"></span>**Rechner**

Der Rechner im Telefon kann für einfache, wissenschaftliche und Darlehensberechnungen verwendet werden.

Wählen Sie **Menü** > **Organizer** > **Rechner** und den Rechnertyp sowie die Anleitungen zur Bedienung über die verfügbaren Optionen.

Dieser Taschenrechner verfügt nur über eine begrenzte Genauigkeit und ist für einfache Berechnungen bestimmt.

### **Countdown-Timer**

#### **Normaler Countdown**

- 1. Um den Timer zu aktivieren, wählen Sie **Menü** > **Organizer** > **Countdown** > **Normaler Countdown**, geben Sie eine Zeit ein und schreiben Sie eine Notiz, die nach Ablauf der Zeit angezeigt werden soll. Um die Zeiteinstellung zu ändern, wählen Sie **Zeit ändern**.
- 2. Zum Starten des Timers wählen Sie **Start**.
- 3. Zum Anhalten des Timers wählen Sie **Anhalten**.

#### **Intervall-Timer**

- 1. Wenn Sie einen Intervall-Timer mit bis zu 10 Intervallen verwenden möchten, geben Sie zunächst die Intervalle ein.
- 2. Wählen Sie **Menü** > **Organizer** > **Countdown** > **Intervall-Timer**.
- 3. Um den Timer zu starten, wählen Sie **Timer starten** > **Start**.

Um festzulegen, wie der Intervall-Timer den nächsten Abschnitt starten soll, wählen Sie **Menü** > **Organizer** > **Countdown** > **Einstellungen** > **Zu nächst. Abschnitt** und eine der verfügbaren Optionen.

# **Stoppuhr**

Mit der Stoppuhr können Sie die Zeit messen sowie Zwischenzeiten und Rundenzeiten nehmen.

Wählen Sie **Menü** > **Organizer** > **Stoppuhr** und eine der folgenden Optionen:

- **Zwischenzeiten** Zum Nehmen von Zwischenzeiten. Um die Zeit zurückzusetzen, ohne sie zu speichern, wählen Sie **Optionen** > **Auf Null setzen**.
- **Rundenzeiten** Zum Nehmen von Rundenzeiten
- **Fortsetzen** Zum Anzeigen der im Hintergrund gewählten Zeitmessung
- **Letzte Zeit zeigen** Zum Anzeigen der zuletzt gemessenen Zeit, sofern die Stoppuhr nicht zurückgesetzt wurde
- **Zeiten zeigen** oder **Zeiten löschen** Zum Anzeigen oder Löschen der gespeicherten Zeiten

Wenn die Zeitmessung mit der Stoppuhr im Hintergrund ablaufen soll, drücken Sie die Taste zum Beenden.

# <span id="page-53-0"></span>**18. Programme**

Auf Ihrem Telefon sind möglicherweise bereits einige Spiele oder Programme installiert. Diese Dateien sind im Telefonspeicher oder auf einer Speicherkarte gespeichert und können in Ordnern verteilt sein. [Siehe "Speicherkarte", S. 42.](#page-41-0)

### **Starten von Programmen**

Wählen Sie **Menü** > **Programme** > **Spiele**, **Speicherkarte** oder **Sammlung**. Navigieren Sie zu einem Spiel oder Programm und wählen Sie **Öffnen**.

Um den Ton, die Beleuchtung und die Vibrationen für ein Spiel einzustellen, wählen Sie **Menü** > **Programme** > **Optionen** > **Programmeinstell.**.

Außerdem sind unter anderem folgende Optionen verfügbar:

- **Version aktualisier.** um zu überprüfen, ob eine neue Version des Programms zum Herunterladen aus dem Internet verfügbar ist (Netzdienst).
- **Webseite** Mit dieser Optionen können Sie über eine Internetseite weitere Informationen oder zusätzliche Daten für das Programm (Netzdienst) anzeigen, falls verfügbar.
- **Programmzugang** Mit dieser Option können Sie den Zugriff auf das Netz durch das Programm beschränken.

## **Programm-Downloads**

Dieses Telefon unterstützt Java-Programme (J2ME). Vergewissern Sie sich vor dem Herunterladen eines Programms, dass es mit Ihrem Telefon kompatibel ist.

**Wichtig:** Installieren und verwenden Sie nur Programme und andere Software aus vertrauenswürdigen Quellen, wie zum Beispiel Programme, die "Symbian signiert" sind oder den Java Verified™-Test bestanden haben.

Es gibt verschiedene Möglichkeiten zum Herunterladen neuer Programme oder Spiele:

- Wählen Sie **Menü** > **Programme** > **Optionen** > **Downloads** > **Progr.- Downloads** oder **Spiele-Downloads**. Daraufhin wird die Liste der verfügbaren Lesezeichen angezeigt.
- Verwenden Sie den Nokia Application Installer aus der PC Suite, um das Programm auf Ihr Telefon herunterzuladen.

Informationen zur Verfügbarkeit verschiedener Dienste sowie zu den Preisen erhalten Sie von Ihrem Diensteanbieter.

# <span id="page-54-0"></span>**19. SIM-Dienste**

Auf Ihrer SIM-Karte können zusätzliche Dienste verfügbar sein. Der Zugriff auf dieses Menü ist nur möglich, wenn es von Ihrer SIM-Karte unterstützt wird. Name und Inhalt des Menüs richten sich nach den verfügbaren Diensten.

Wenn Sie die SIM-Dienste nutzen, können Sie festlegen, dass die zwischen Ihrem Telefon und dem Netz gesendeten Bestätigungsmitteilungen angezeigt werden. Wählen Sie hierzu **Menü** > **Einstellungen** > **Telefon** > **Bestät. bei SIM-Aktiv.**.

Wenn Sie auf diese Dienste zugreifen möchten, müssen Sie eventuell eine Mitteilung senden oder einen Anruf tätigen, was für Sie kostenpflichtig ist.

# <span id="page-55-0"></span>**Zubehör**

**Warnung:** Verwenden Sie nur Akkus, Ladegeräte und Zubehör, die von Nokia für den Einsatz mit diesem Modell zugelassen wurden. Der Einsatz anderer Typen lässt möglicherweise die Zulassung oder Garantie bzw. Gewährleistung erlöschen und kann gefährliche Folgen haben.

Erkundigen Sie sich bei Ihrem Händler nach zugelassenem Zubehör. Ziehen Sie beim Trennen des Kabels von Zubehörteilen am Stecker und nicht am Kabel.

# **Akku**

### **Akku- und Ladegerätinformationen**

Ihr Gerät wird von einem Akku gespeist. Dieses Gerät ist auf die Verwendung des Akkus BL-4S ausgelegt. Dieses Gerät ist für die Stromversorgung durch eines der folgenden Ladegeräte ausgelegt: AC-4. Der Akku kann zwar mehrere hundert Mal ge- und entladen werden, nutzt sich aber im Laufe der Zeit eventuell ab. Wenn die Sprech- und Standby-Zeiten deutlich kürzer als normal sind, ersetzen Sie den Akku. Verwenden Sie ausschließlich von Nokia zugelassene Akkus, und laden Sie Akkus nur mit von Nokia zugelassenen Ladegeräten, die speziell für dieses Gerät vorgesehen sind. Die Verwendung eines nicht zugelassenen Akkus oder Ladegeräts kann zu Bränden, Explosionen, Auslaufen des Akkus oder anderen Gefahren führen.

Die genaue Modellnummer des Ladegeräts kann je nach Stecker variieren. Der Steckertyp ist durch eine der folgenden Buchstabenkombinationen gekennzeichnet: E, EB, X, AR, U, A, C, oder UB.

Wird der Akku zum ersten Mal eingesetzt oder wurde der Akku über einen längeren Zeitraum nicht verwendet, müssen Sie das Ladegerät möglicherweise nach dem ersten Anschließen trennen und erneut anschließen, um den Ladevorgang zu starten. Ist der Akku vollständig entladen, dauert es möglicherweise einige Minuten, bis die Ladeanzeige im Display eingeblendet wird oder Sie Anrufe tätigen können.

Bevor Sie den Akku herausnehmen, müssen Sie das Gerät immer ausschalten und es vom Ladegerät trennen.

Trennen Sie das Ladegerät vom Netz und vom Gerät, wenn es nicht benutzt wird. Trennen Sie den vollständig geladenen Akku vom Ladegerät, da das Überladen die Lebensdauer des Akkus verkürzt. Bei Nichtgebrauch entlädt sich ein voll aufgeladener Akku mit der Zeit.

Versuchen Sie immer, den Akku bei Temperaturen zwischen 15°C und 25°C (59°F und 77°F) zu halten. Extreme Temperaturen verkürzen die Kapazität und Lebensdauer des Akkus. Ein Gerät mit einem kalten oder warmen Akku funktioniert unter Umständen vorübergehend nicht. Die Leistung von Akkus ist insbesondere bei Temperaturen deutlich unter dem Gefrierpunkt eingeschränkt.

<span id="page-56-0"></span>Schließen Sie den Akku nicht kurz. Ein unbeabsichtigter Kurzschluss kann auftreten, wenn durch einen metallischen Gegenstand wie z. B. ein Geldstück, eine Büroklammer oder ein Stift der Plus- und Minuspol des Akkus direkt miteinander verbunden werden. (Die Pole sehen aus wie Metallstreifen auf dem Akku.) Dies kann auftreten, wenn Sie beispielsweise einen Ersatzakku in Ihrer Tasche oder Ihrem Portemonnaie

aufbewahren. Durch Kurzschließen der Pole können der Akku oder der verbindende Gegenstand beschädigt werden.

Werfen Sie Akkus nicht ins Feuer, da sonst Explosionsgefahr besteht! Akkus können ebenfalls explodieren, wenn sie beschädigt sind. Akkus müssen nach den ortsüblichen Vorschriften entsorgt werden. Führen Sie diese der Wiederverwertung zu, soweit dies möglich ist. Entsorgen Sie diese nicht über den Hausmüll.

Versuchen Sie nicht, die Ummantelungen von Akkus oder Batterien zu entfernen oder Akkus oder Batterien aufzuschneiden, zu öffnen, zu zerbrechen, zu biegen, zu deformieren, zu durchstechen oder zu zerstören. Tritt aus einem Akku Flüssigkeit aus, achten Sie darauf, dass diese Flüssigkeit nicht mit der Haut oder den Augen in Berührung kommt. Sollte es dennoch zu einer Berührung kommen, reinigen Sie die Haut oder die Augen sofort mit Wasser oder wenden Sie sich an einen Arzt.

Versuchen Sie nicht, Akkus zu verändern oder wiederaufzubereiten und führen Sie keine Objekte in Akkus ein. Tauchen Sie Akkus nicht in Wasser oder andere Flüssigkeiten und setzen Sie diese nicht Wasser oder anderen Flüssigkeiten aus.

Die unsachgemäße Verwendung von Akkus kann zu Bränden, Explosionen oder anderen Gefahren führen. Fällt das Gerät oder der Akku herunter, insbesondere auf einen harten Untergrund, und haben Sie den Eindruck, dass der Akku beschädigt wurde, bringen Sie ihn vor der Weiternutzung zur Überprüfung zu einem Servicecenter.

Benutzen Sie den Akku nur für den vorgesehenen Zweck. Benutzen Sie keine beschädigten Ladegeräte oder Akkus. Halten Sie den Akku außerhalb der Reichweite von kleinen Kindern.

### **Richtlinien zur Ermittlung der Echtheit von Nokia Akkus**

Verwenden Sie zu Ihrer Sicherheit ausschließlich Nokia Original-Akkus. Um sicherzustellen, dass Sie einen Nokia Original-Akku verwenden, kaufen Sie diesen bei einem Nokia Fachhändler und überprüfen den Hologramm-Aufkleber wie nachfolgend beschrieben:

Die erfolgreiche Überprüfung des Hologramms anhand dieser Schritte bedeutet jedoch keine absolute Sicherheit, dass es sich um einen Nokia Original-Akku handelt. Sollten Sie irgendeinen Grund zu der Annahme haben, dass Ihr Akku kein Original-Zubehör von Nokia ist, sehen Sie von dessen Verwendung ab und wenden Sie sich an den Nokia Kundendienst oder einen Fachhändler in Ihrer Nähe. Der Nokia Kundendienst oder Fachhändler prüft dann, ob es sich bei dem Akku um Original-Zubehör von Nokia handelt. Falls die Authentizität nicht nachweisbar ist, geben Sie den Akku dort wieder ab, wo Sie ihn erworben haben.

#### <span id="page-57-0"></span>**Pflege und Wartung**

### **Überprüfen des Hologramms**

- 1. Wenn Sie sich den Hologramm-Aufkleber ansehen, ist in einem bestimmten Betrachtungswinkel das Nokia Symbol der sich reichenden Hände und in einem anderen Betrachtungswinkel das Logo "Nokia Original Enhancements" erkennbar.
- 2. Wenn Sie das Hologramm zur linken, rechten, unteren und oberen Seite des Logos neigen, sind jeweils 1, 2, 3 bzw. 4 Punkte auf einer Seite zu sehen.

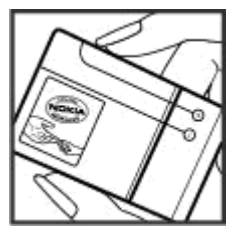

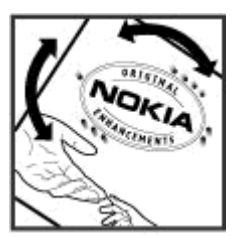

#### **Was ist zu tun, wenn sich der Akku nicht als Nokia Original-Akku erweist?**

Wenn Sie nicht sicher sind, ob es sich bei Ihrem Nokia Akku mit dem Hologramm um einen Nokia Original-Akku handelt, verzichten Sie auf die Verwendung dieses Akkus. Wenden Sie sich in diesem Fall an den nächsten autorisierten Kundenservice. Die Verwendung eines Akkus, der nicht vom Hersteller zugelassen ist, kann gefährlich sein und dazu führen, dass Ihr Gerät und das verwendete Zubehör in ihrer Leistung beeinträchtigt bzw. beschädigt werden. Daneben kann die Zulassung oder Garantie bzw. Gewährleistung für das Gerät erlöschen.

Weitere Informationen zu Original-Akkus von Nokia finden Sie unter [www.nokia.com/](http://www.nokia.com/battery) [battery.](http://www.nokia.com/battery)

# **Pflege und Wartung**

Ihr Gerät wurde mit großer Sorgfalt entworfen und hergestellt und sollte auch mit Sorgfalt behandelt werden. Die folgenden Empfehlungen sollen Ihnen helfen, Ihre Garantie- und Gewährleistungsansprüche zu wahren.

● Bewahren Sie das Gerät trocken auf. In Niederschlägen, Feuchtigkeit und allen Arten von Flüssigkeiten und Nässe können Mineralien enthalten sein, die elektronische Schaltkreise korrodieren lassen. Wenn das Gerät nass wird, nehmen Sie den Akku heraus und lassen Sie das Gerät vollständig trocknen, bevor Sie den Akku wieder einlegen.

- <span id="page-58-0"></span>● Verwenden Sie das Gerät nicht in staubigen oder schmutzigen Umgebungen oder bewahren Sie es dort auf. Die beweglichen Teile und elektronischen Komponenten können beschädigt werden.
- Bewahren Sie das Gerät nicht in heißen Umgebungen auf. Hohe Temperaturen können die Lebensdauer elektronischer Geräte verkürzen, Akkus beschädigen und bestimmte Kunststoffe verformen oder zum Schmelzen bringen.
- Bewahren Sie das Gerät nicht in kalten Umgebungen auf. Wenn das Gerät anschließend wieder zu seiner normalen Temperatur zurückkehrt, kann sich in seinem Innern Feuchtigkeit bilden und die elektronischen Schaltungen beschädigen.
- Versuchen Sie nicht, das Gerät anders als in dieser Anleitung beschrieben zu öffnen.
- Lassen Sie das Gerät nicht fallen, setzen Sie es keinen Schlägen oder Stößen aus und schütteln Sie es nicht. Durch eine grobe Behandlung können im Gerät befindliche elektronische Schaltungen und mechanische Feinteile Schaden nehmen.
- Verwenden Sie keine scharfen Chemikalien, Reinigungslösungen oder starke Reinigungsmittel zur Reinigung des Geräts.
- Malen Sie das Gerät nicht an. Durch die Farbe können die beweglichen Teile verkleben und so den ordnungsgemäßen Betrieb verhindern.
- Reinigen Sie Linsen z. B. von Kameras, Abstandssensoren und Lichtsensoren mit einem weichen, sauberen und trockenen Tuch.
- Verwenden Sie nur die mitgelieferte Antenne oder eine andere zugelassene Zusatzantenne. Nicht zugelassene Antennen, unbefugte Änderungen oder unbefugte Zusätze könnten das Gerät beschädigen und gegen die für Funkgeräte geltenden Vorschriften verstoßen.
- Verwenden Sie die Ladegeräte nicht im Freien.
- Erstellen Sie Sicherheitskopien aller wichtigen Daten, die Sie aufbewahren möchten (z. B. Adressbuch- und Kalendereinträge).
- Um das Gerät zum Optimieren der Leistung gelegentlich zurückzusetzen, schalten Sie es aus und entnehmen dann den Akku.

Diese Empfehlungen gelten in gleicher Weise für Ihr Gerät, Akku, Ladegerät sowie sämtliches Zubehör. Wenn ein Gerät nicht ordnungsgemäß funktioniert, bringen Sie es zum nächsten autorisierten Kundenservice.

### **Entsorgung**

Das Symbol der durchgestrichenen Abfalltonne auf Rädern, das auf dem Produkt, in der Dokumentation oder auf dem Verpackungsmaterial zu finden ist, bedeutet, dass elektrische und elektronische Produkte, Batterien und Akkus am Ende ihrer Lebensdauer einer getrennten Müllsammlung zugeführt werden müssen. Dies gilt

in der Europäischen Union und in anderen Ländern und Regionen, in denen Systeme der getrennten Müllsammlung existieren. Entsorgen Sie diese Produkte nicht über den unsortierten Hausmüll.

#### <span id="page-59-0"></span>**Zusätzliche Sicherheitshinweise**

Durch die Rückgabe dieser Produkte an den Sammelstellen vermeiden Sie die unkontrollierte Müllbeseitigung und fördern die Wiederverwertung von stofflichen Ressourcen. Weitere Informationen erhalten Sie über den Händler, bei dem Sie das Produkt erworben haben, von regionalen Abfallunternehmen, staatlichen Behörden für die Einhaltung der erweiterten Herstellerhaftung oder dem für Ihr Land oder Ihre Region zuständigen Nokia Vertreter. Hinweise zur Eco Declaration oder Richtlinien für die Rückgabe alter Produkte finden Sie in den landesspezifischen Informationen unter [www.nokia.com.](http://www.nokia.com)

# **Zusätzliche Sicherheitshinweise Kleinkinder**

Das Gerät und sein Zubehör können Kleinteile enthalten. Halten Sie diese außerhalb der Reichweite von kleinen Kindern.

# **Betriebsumgebung**

Dieses Gerät erfüllt bei Einsatz in der vorgesehenen Haltung am Ohr oder in einer Position von mindestens 1,5 Zentimeter (5/8 Zoll) vom Körper entfernt die Richtlinien zur Freisetzung hochfrequenter Schwingungen. Wenn eine Gürteltasche, ein Gürtelclip oder eine Halterung verwendet wird, um das Gerät am Körper einzusetzen, sollte diese Vorrichtung kein Metall enthalten und das Gerät sollte sich mindestens in der oben genannten Entfernung vom Körper befinden.

Um Dateien oder Mitteilungen zu übertragen, benötigt dieses Gerät eine gute Verbindung zum Mobilfunknetz. In einigen Fällen kann die Übertragung von Dateien oder Mitteilungen verzögert werden, bis eine derartige Verbindung verfügbar ist. Stellen Sie sicher, dass die oben angegebenen Anweisungen bezüglich Abständen eingehalten werden, bis die Übertragung beendet ist.

### **Medizinische Geräte**

Der Betrieb von Funkgeräten, einschließlich Mobiltelefonen, kann unter Umständen die Funktionalität von nicht ausreichend abgeschirmten medizinischen Geräten stören. Wenden Sie sich an einen Arzt oder den Hersteller des medizinischen Geräts, um festzustellen, ob diese ausreichend gegen externe Hochfrequenzemissionen abgeschirmt sind oder wenn Sie sonstige Fragen haben. Schalten Sie Ihr Gerät in Gesundheitseinrichtungen aus, wenn Sie durch in diesen Bereichen aufgestellte Vorschriften dazu aufgefordert werden. Krankenhäuser oder Gesundheitseinrichtungen können unter Umständen Geräte verwenden, die auf externe Hochfrequenzemissionen sensibel reagieren können.

### **Implantierte medizinische Geräte**

Hersteller medizinsicher Geräte empfehlen einen Mindestabstand von 15,3 Zentimeter (6 Zoll) zwischen Funkgeräten und implantierten medizinischen Geräten wie z. B.

<span id="page-60-0"></span>Herzschrittmachern oder implantierten Cardiovertern/Defibrillatoren, um eine mögliche Störung des medizinischen Geräts zu vermeiden. Personen, die Geräte dieser Art verwenden,

- müssen immer einen Abstand von 15,3 Zentimeter (6 Zoll) zwischen medizinischem Gerät und Funkgerät einhalten, wenn das Funkgerät eingeschaltet ist,
- das mobile Gerät nicht in der Brusttasche aufbewahren;
- müssen das Gerät an das dem medizinischen Gerät entferntere Ohr halten, um die Gefahr möglicher Störungen zu verringern,
- müssen ihr Funkgerät umgehend ausschalten, wenn sie Grund zu der Vermutung haben, dass es zu einer Störung gekommen ist,
- müssen die Anweisungen des medizinischen Geräteherstellers lesen und befolgen.

Wenn Sie Fragen hinsichtlich der Verwendung des Funkgeräts zusammen mit einem implantierten medizinischen Gerät haben, wenden Sie sich an Ihren Arzt.

### **Hörgeräte**

Einige digitale mobile Geräte können unter Umständen Störungen bei einigen Hörgeräten verursachen. Wenn Störungen auftreten, wenden Sie sich an Ihren Diensteanbieter.

### **Fahrzeuge**

HF-Signale können unter Umständen die Funktion nicht ordnungsgemäß installierter oder nicht ausreichend abgeschirmter elektronischer Systeme in Kraftfahrzeugen, z. B. elektronisch gesteuerte Benzineinspritzungen, elektronische ABS-Systeme (Anti-Blockier-Systeme), elektronische Fahrtgeschwindigkeitsregler, Airbagsysteme beeinträchtigen. Für weitere Informationen wenden Sie sich bitte an den Hersteller Ihres Fahrzeugs oder jeglichen Zubehörs oder an den jeweiligen Vertreter.

Das Gerät sollte nur von Fachpersonal gewartet oder in das Fahrzeug eingebaut werden. Fehlerhafte Montage oder Wartung kann gefährliche Folgen haben und zum Erlöschen der für das Gerät gültigen Garantie bzw. Gewährleistung führen. Prüfen Sie regelmäßig, ob das Kfz-Zubehör für Ihr Mobilfunkgerät in Ihrem Fahrzeug ordnungsgemäß installiert ist und einwandfrei funktioniert. Bewahren Sie keine brennbaren Flüssigkeiten, Gase oder Explosivstoffe im selben Raum wie das Gerät, seine Teile oder das Zubehör auf oder führen diese so mit sich. Bedenken Sie bei Fahrzeugen, die mit einem Airbag ausgestattet sind, dass der Airbag mit großer Wucht gefüllt wird. Platzieren Sie Objekte einschließlich fest installiertem oder beweglichem Kfz-Zubehör für Ihr Mobilfunkgerät weder oberhalb des Airbags noch in dem vom gefüllten Airbag belegten Bereich. Wenn die Mobiltelefonausrüstung innerhalb des Fahrzeugs nicht ordnungsgemäß installiert ist und der Airbag gefüllt wird, kann es zu ernsthaften Verletzungen kommen.

Das Gerät darf in einem Flugzeug während des Fluges nicht verwendet werden. Schalten Sie das Gerät aus, bevor Sie in ein Flugzeug steigen. Der Einsatz eines mobilen Telekommunikationsgeräts an Bord eines Flugzeugs kann für den Betrieb des Flugzeugs gefährliche Folgen haben, das Mobiltelefonnetz stören und illegal sein.

# <span id="page-61-0"></span>**Explosionsgefährdete Orte**

Schalten Sie Ihr Gerät an Orten mit einer explosionsgefährdeten Atmosphäre aus und handeln Sie entsprechend den Schildern und Anweisungen. Zu den Orten mit einer explosionsgefährdeten Atmosphäre zählen Orte, an denen Ihnen normalerweise empfohlen wird, den Fahrzeugmotor abzustellen. An solchen Orten kann ein Funke eine Explosion auslösen oder einen Brand mit körperlichen Schäden oder Todesfolge auslösen. Schalten Sie das Gerät an Tankstellen und in der Nähe von Benzinpumpen aus. Beachten Sie die Einschränkungen in Bezug auf den Einsatz von Funkgeräten in Kraftstoffdepots, -lagern und -verkaufsbereichen, chemischen Anlagen oder Sprenggebieten. Orte mit einer explosionsgefährdeten Atmosphäre sind zwar häufig, aber nicht immer deutlich gekennzeichnet. Hierzu gehören beispielsweise das Unterdeck auf Schiffen, Umgebungen von Leitungen und Tanks, in denen sich Chemikalien befinden, sowie Orte, an denen sich Chemikalien oder Partikel wie Getreidestaub, Staub oder Metallpulver in der Luft befinden. Fragen Sie bei Fahrzeugen, die mit Flüssiggas (wie z. B. Propan oder Butan) betrieben werden, beim Hersteller nach, ob dieses Gerät sicher in deren Umgebung verwendet werden kann.

### **Notrufe**

**Wichtig:** Dieses Gerät arbeitet mit Funksignalen, Mobilfunk- und Festnetzen sowie vom Benutzer programmierten Funktionen. Unterstützt Ihr Gerät Sprachanrufe über das Internet (Internetanrufe), aktivieren Sie die Funktion für Internetanrufe sowie für normale Anrufe über Mobilfunk. Sind beide Funktionen aktiviert, versucht das Gerät, Notrufe über das Mobilfunknetz und über den Diensteanbieter für Internetanrufe herzustellen. Der Verbindungsaufbau kann nicht in allen Situationen gewährleistet werden. Sie sollten sich nicht ausschließlich auf ein mobiles Gerät verlassen, wenn es um lebenswichtige Kommunikation (z. B. bei medizinischen Notfällen) geht.

Tätigen Sie einen Notruf wie folgt:

- 1. Schalten Sie das Gerät ein, falls es nicht schon eingeschaltet ist. Stellen Sie sicher, dass die Signalstärke ausreichend ist. Abhängig von Ihrem Gerät müssen Sie möglicherweise noch die folgenden Schritte durchführen:
	- Setzen Sie eine SIM-Karte ein, sofern Ihr Gerät eine SIM-Karte verwendet.
	- Deaktivieren Sie Anrufsperren (sofern aktiviert).
	- Wechseln Sie vom Offline- oder Flugprofil zu einem anderen aktiven Profil.
- 2. Drücken Sie auf die Beendigungstaste so oft wie notwendig, um zur Ausgangsanzeige zurückzukehren und das Mobiltelefon für Anrufe vorzubereiten.
- 3. Geben Sie die jeweils gültige Notrufnummer ein. Notrufnummern sind je nach Standort unterschiedlich.
- 4. Drücken Sie auf die Anruftaste.

Wenn Sie einen Notruf tätigen, geben Sie alle nötigen Informationen so genau wie möglich an. Ihr mobiles Gerät könnte das einzige Kommunikationsmittel sein, das sich <span id="page-62-0"></span>am Unfallort befindet. Beenden Sie das Gespräch nicht, bevor Ihnen die Erlaubnis hierzu erteilt worden ist.

## **Informationen zur Zertifizierung (SAR)**

#### **Dieses mobile Gerät entspricht den Richtlinien zur Begrenzung der Exposition durch elektromagnetische Felder.**

Ihr mobiles Gerät ist ein Funkempfangs- und -sendegerät. Es wurde so konstruiert, dass es die von internationalen Regelwerken empfohlenen Grenzwerte für die Exposition durch elektromagnetische Felder nicht überschreitet. Diese von der unabhängigen Kommission ICNIRP herausgegebenen Empfehlungen beinhalten Sicherheitsspannen, um den Schutz aller Personen unabhängig vom Alter und allgemeinen Gesundheitszustand sicherzustellen.

Die Expositions-Empfehlungen für mobile Geräte verwenden eine Maßeinheit, die als Spezifische Absorptionsrate oder SAR bezeichnet wird. Der in den ICNIRP-Empfehlungen dokumentierte SAR-Grenzwert beträgt 2,0 Watt/Kilogramm (W/kg) als Durchschnittswert pro 10 Gramm Körpergewebe. SAR-Tests werden auf der Basis von Standardbedienungspositionen durchgeführt, wobei das Gerät in allen getesteten Frequenzbändern mit der höchstmöglichen Sendeleistung betrieben wird. Der tatsächliche SAR-Wert eines Geräts im Betrieb kann dabei unter dem Maximalwert liegen, da das Gerät so konstruiert ist, dass jeweils nur die Sendeleistung nutzt, die zum Zugriff auf das Mobilfunknetz erforderlich ist. Der Wert kann sich abhängig von verschiedenen Faktoren ändern, wie zum Beispiel Ihre Entfernung zur nächsten Basisstation des Funknetzes. Der maximale SAR-Wert gemäß den ICNIRP-Empfehlungen für die Verwendung des Geräts am Ohr ist 0,69 W/kg .

Die Verwendung von Gerätezubehör kann Auswirkungen auf die SAR-Werte haben. Die SAR-Grenzwerte können abhängig von den nationalen Richtlinien und Testanforderungen sowie dem Frequenzband variieren. Weitere Informationen zu SAR-Werten finden Sie in den Produktinformationen unter [www.nokia.com](http://www.nokia.com).

# <span id="page-63-0"></span>**Index**

### **A**

**Akku [14](#page-13-0) Aktive Ausgangsanzeige [36](#page-35-0) Aktiver Standby-Modus [18](#page-17-0) Anklopfen [37](#page-36-0) Anrufdauer/Zeitzähler [37](#page-36-0) Anrufer-ID [38](#page-37-0) Anrufprotokoll [32](#page-31-0) Aufzeichnung [47](#page-46-0) AV-Kabel [16](#page-15-0)**

### **B**

**Beleuchtung [36](#page-35-0) Betreibermenü [42](#page-41-0) Bild [43](#page-42-0) Bilder drucken [42](#page-41-0) Bildschirmschoner [36](#page-35-0) Blättern [24](#page-23-0) Browser [48](#page-47-0)**

### **C**

**Cache-Speicher [49](#page-48-0) Chat [28](#page-27-0) Chat-Funktion [28](#page-27-0) Cookie-Einstellungen [49](#page-48-0)**

### **D**

**Datenkabel [34](#page-33-0) Dienstbefehle [29](#page-28-0) Dienst zur Konfiguration von Einstellungen [9](#page-8-0) Display [18](#page-17-0), [36](#page-35-0) Downloads [10](#page-9-0)**

#### **E**

**Einstellungen [35](#page-34-0) E-Mail [26](#page-25-0)**

#### **F**

**Flash-Mitteilungen [28](#page-27-0) Flug-Anfrage [38](#page-37-0) Flugprofil [20](#page-19-0)**

**Fotografieren [43](#page-42-0) Freisprechbetrieb [22](#page-21-0)**

#### **G**

**General Packet Radio Service [34](#page-33-0) GPRS [34](#page-33-0) GPS [50](#page-49-0)**

#### **H**

**Headset [15](#page-14-0) Herkömmliche Texteingabe [23](#page-22-0) Hilfetext [38](#page-37-0) Hilfreiche Tipps [10](#page-9-0) Hintergrund [36](#page-35-0)**

#### **I**

**Internet [48](#page-47-0)**

#### **K**

**Kamera [43](#page-42-0), [44](#page-43-0) Karten [49](#page-48-0) Klangregler [47](#page-46-0) Komponenten [17](#page-16-0) Konfiguration [39](#page-38-0) Kurzwahl [21,](#page-20-0) [32,](#page-31-0) [37](#page-36-0)**

#### **L**

**Ladezustand des Akkus [18](#page-17-0) Lautsprecher [22](#page-21-0)**

#### **M**

**microSD-Karte [13](#page-12-0) Musik-Player [44](#page-43-0) My Nokia [10](#page-9-0)**

#### **N**

**Nachrichten [29](#page-28-0) Navigation [24](#page-23-0) Nokia Care<br>Notizen 52 Notizen [52](#page-51-0) Nummer des Message Centers [24](#page-23-0)**

### **O**

**Offline-Modus [20](#page-19-0)**

### **P**

**Paketdaten [34](#page-33-0) PC Suite [35](#page-34-0) PictBridge [34](#page-33-0) PIN [9](#page-8-0) Profile [35](#page-34-0) Programme [54](#page-53-0) PUK [9](#page-8-0)**

### **R**

**Radio [46](#page-45-0) Rechner [53](#page-52-0) Reduzieren des Stromverbrauchs [18](#page-17-0) Rufannahme mit jeder Taste [37](#page-36-0) Rufumleitung [37](#page-36-0)**

### **S**

**Schlafmodus [36](#page-35-0) Schnellzugriffe [19,](#page-18-0) [37](#page-36-0) Schnellzugriffe für Rufnummern (Kurzwahl) [21](#page-20-0), [32](#page-31-0) Schriftgröße [36](#page-35-0) Senden von Mitteilungen [26](#page-25-0) Sicherheitscode [9](#page-8-0) Sicherheitsmodul [9](#page-8-0) Signalstärke [18](#page-17-0) SIM** Dienste [55](#page-54-0)<br>**1-Karte 12, 20 SIM-Karte [12](#page-11-0), [20](#page-19-0) SIM-Mitteilungen [29](#page-28-0) Softwareaktualisierung [10](#page-9-0) Softwareaktualisierungen [38](#page-37-0) Software-Update [40](#page-39-0) Speicherkarte [13](#page-12-0), [42](#page-41-0) Sperre [38](#page-37-0) Sperrkennwort [9](#page-8-0) Spiele [54](#page-53-0) Sprachanwahl [21](#page-20-0) Sprachaufzeichnung [47](#page-46-0) Sprachbefehle [38](#page-37-0) Sprachdeutlichkeit [37](#page-36-0)**

**Sprache [38](#page-37-0) Spracherkennung [38](#page-37-0) Standortinformationen [32](#page-31-0) Standortprotokoll [32](#page-31-0) Startmelodie Stereo-Expander [48](#page-47-0) Stoppuhr Stromverbrauch reduzieren [36](#page-35-0) Symbole [19](#page-18-0) Symbole für Statusanzeigen [18](#page-17-0)**

### **T**

**Tasten [17](#page-16-0) Tastensperre [20](#page-19-0) Texteingabe mit Worterkennung [23](#page-22-0) Text eingeben [22](#page-21-0) Textmodi [22](#page-21-0) Themen [35](#page-34-0) Töne [35](#page-34-0) Trageriemen [15](#page-14-0)**

### **U**

**UPIN [9](#page-8-0) USB-Datenkabel [34](#page-33-0)**

### **V**

**Videoclips [44](#page-43-0) Visitenkarten [32](#page-31-0)**

#### **W**

**Wahlwiederholung [37](#page-36-0) Werkseinstellungen [41](#page-40-0)**

### **Z**

**Zahlenmodus [22](#page-21-0) Zubehör [39](#page-38-0) Zugriffscodes [9](#page-8-0)**